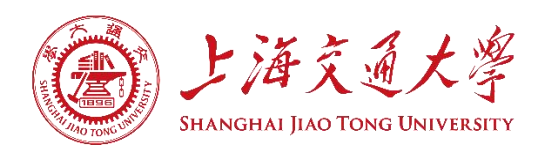

# 零件几何误差测量与检验

# 实验指导书

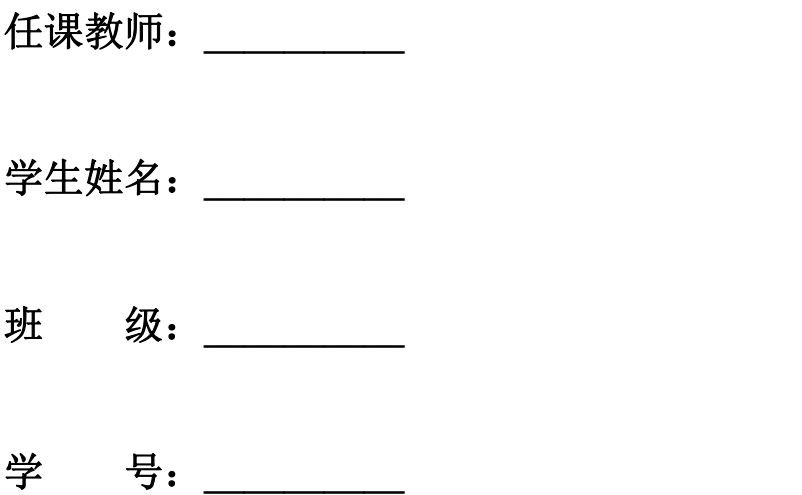

基础实验与创新实践教学中心

机械与动力工程学院

上海交通大学

## 实验目录

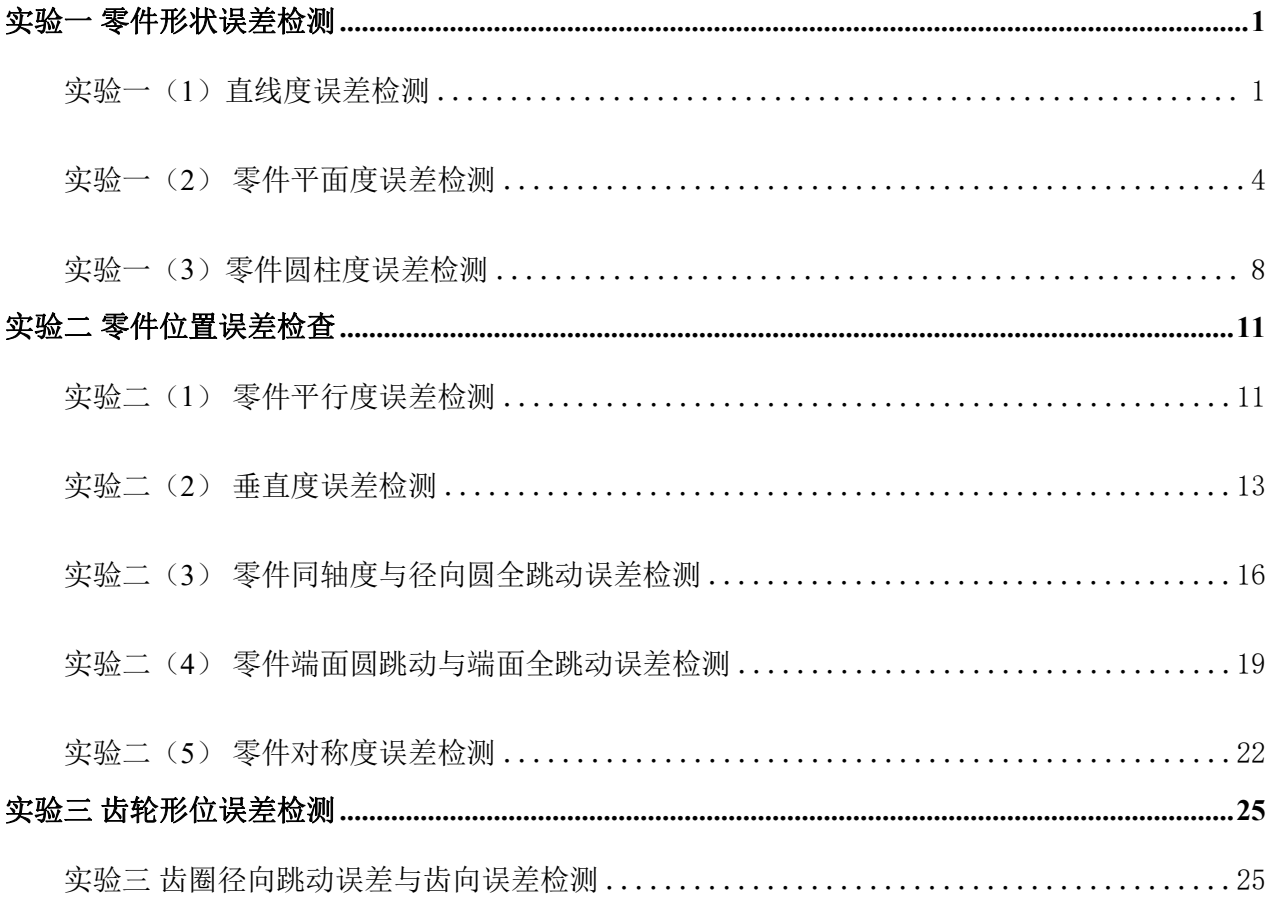

## <span id="page-2-0"></span>实验一 零件形状误差检测

### <span id="page-2-1"></span>实验一(**1**)直线度误差检测

#### 一、实验目的

- 1、掌握直线度误差测量技能;
- 2、掌握直线度误差数据处理方法;
- 3、正确判断零件直线度是否合格。

#### 二、实验内容

- 1、直线度误差测量;
- 2、直线度误差数据处理;
- 3、零件直线度合格判断。

#### 三、实验工具

直线度误差检测零件,如图 1-1 所示。

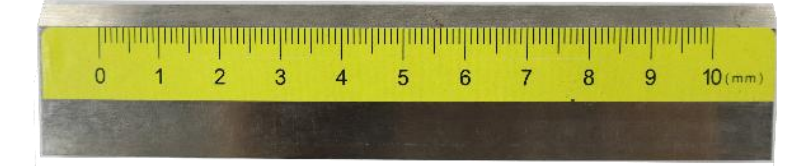

图1-1 检测零件

#### 四、实验方法及数据处理

1、实验方法

直线度误差的测量方法常用点测法,即用测微仪测量直线上若干点的误差,如表 1-1 所 示。经过数据处理后得出直线误差,与直线度对比后判断直线是否合格。

表 1-1 单位: ㎜

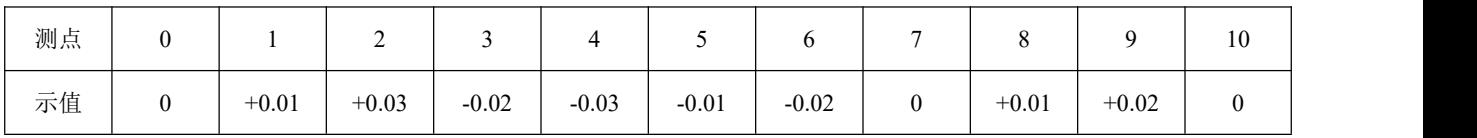

2、数据处理

1)两端点连线法计算直线度误差

如图 1-2 所示,将测量数据绘制成坐标图线,用直线连接A点和B点,图中最大值减去 最小值(fAB=hmax-hmin)即为所测的直线度误差。

1

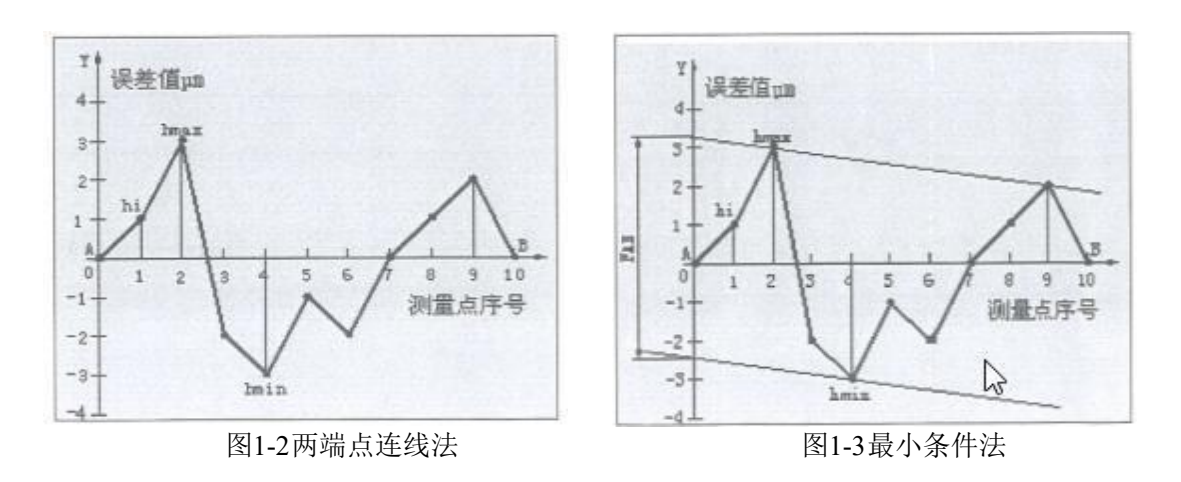

2)最小条件法计算直线度误差

如图 1-3 所示,将测量数据绘成坐标图线,将图中两个最高点(或两个最低点)用直线 连接,过另一个最低点(或最高点)作平行于两个最高点(或两个最低点)直线的直线。两 条平行线与纵坐标相交的距离即为所测的直线误差 fAB。

#### 五、实验步骤

1、按图1-4 在《零件形位误差测量与检验》实验箱中找出相应零件,擦净被测量零件表 面,并组装好实验装置。

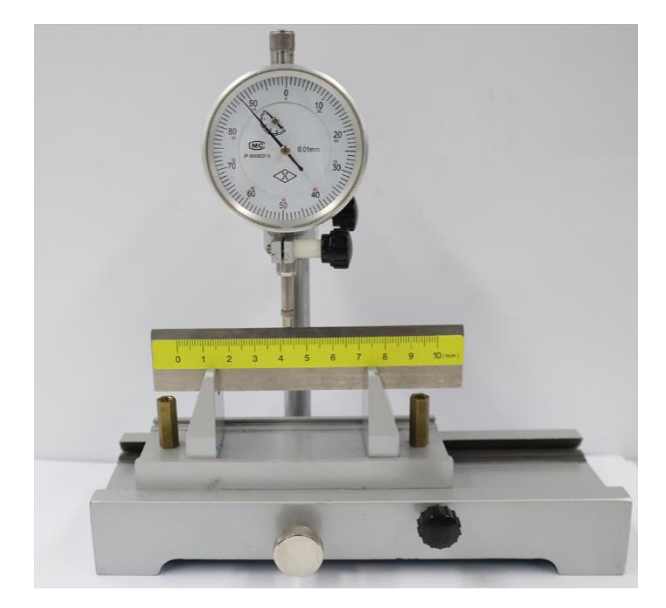

图1-4 直线误差检测实验箱

2、在《零件形位误差测量与检验》实验箱中找出被测零件图纸(ZR-B-1J-1), 并将图 中的直线度公差值填入表 1-2 中。

3、调节表架高度至百分表测头接触被检测零件直线上的任一点,并使百分表的小表盘 示值大致在中间位置。

4、移动滑座,使百分表测头分别接触测量块直线上的 0点和第10点,调整高度使两点的百

分表大表盘的示值为零,并填入表 1-2 中。

5、在测量块直线上再测量 1~9 点,将测量数据填入表 1-2 中。

表 1-2

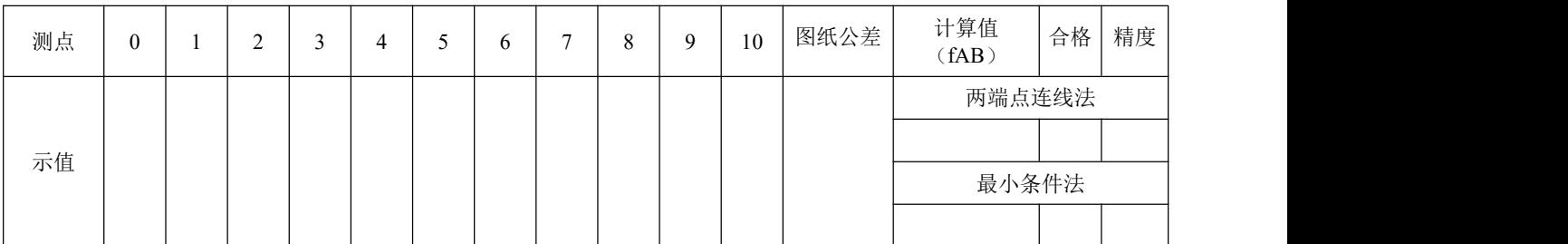

6、直线度误差数据处理

1)两端点连线法计算直线度误差

将测量数据在图 1-5 中绘成坐标图线,用直线连接A点和B点,图中最大值减去最小值 (fAB=hmax-hmin)即为所测的直线度误差并将其填入表 1-2 中。

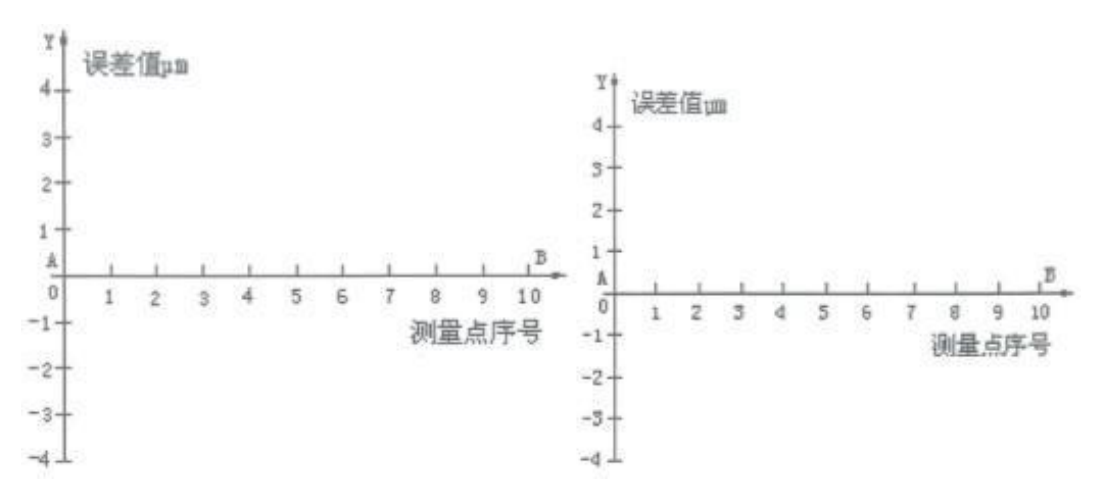

图1-5 两端点连线法计算直线度误差 网络卡尔 医二十二 图1-6 最小条件法计算直线度误差

2)最小条件法计算直线度误差

将测量数据在图 1-6 中绘成坐标图线,将图中两个最高点(或两个最低点)连成直线,过 另一个最低点(或最高点)作平行于两个最高点(或两个最低点)直线的直线。两条平行线 与纵坐标相交的距离即为所测的直线度误差fAB并将其填入表 1-2 中。

7、直线度误差合格判断

用计算出的测量块直线度误差与图纸直线度公差进行比较,判断该零件的直线度误差是 否合格。

8、误差精度分析

分析与比较两端点连线法与最小条件法计算导轨直线度误差精度的高低。在表 1-2 中填 入高或低。

3

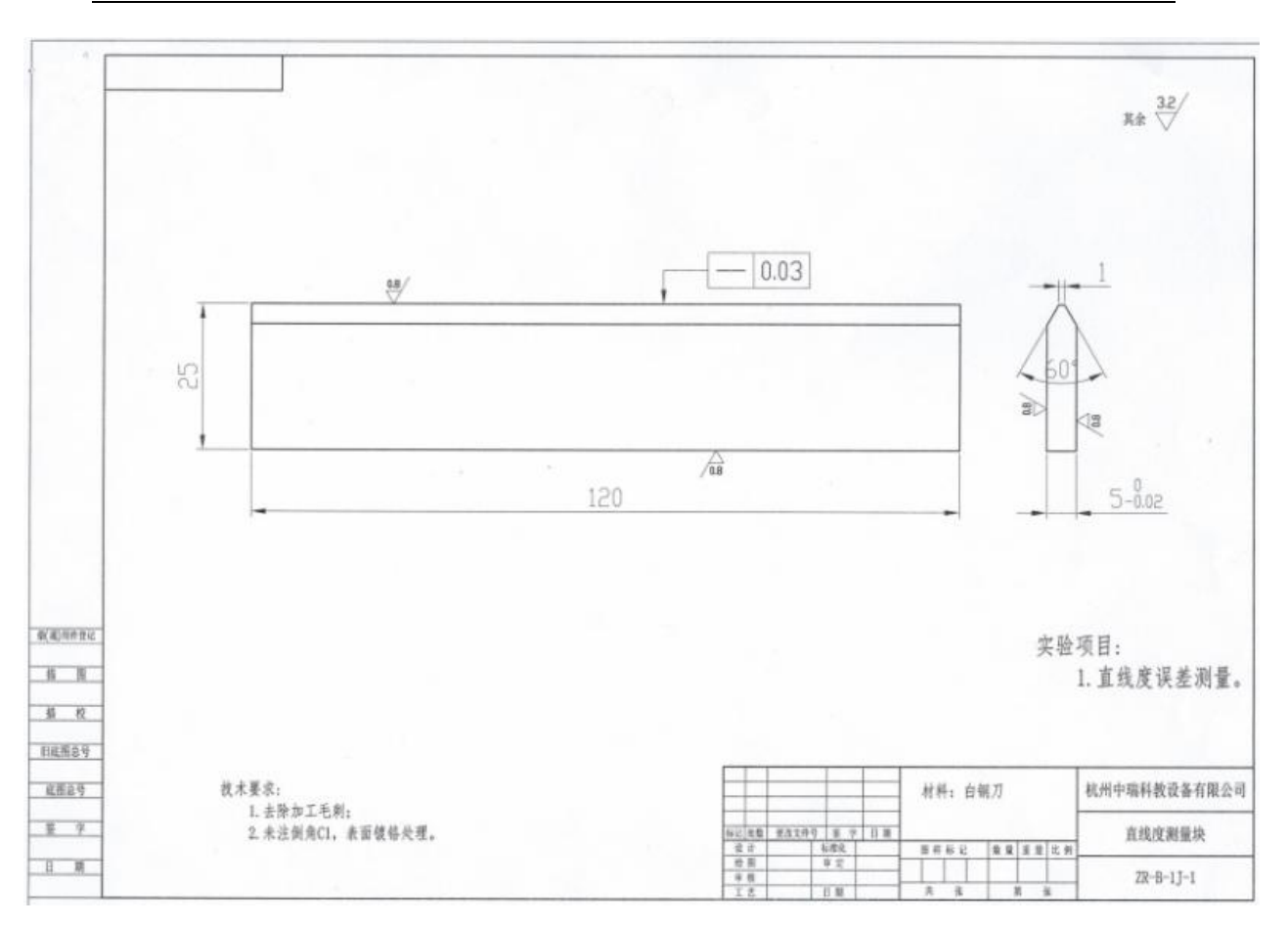

图纸 ZR-B-1J-1

## <span id="page-5-0"></span>实验一(**2**) 零件平面度误差检测

#### 一、实验目的

- 1、掌握平面度误差测量技能及数据处理方法;
- 2、加深平面度误差及公差概念的理解;
- 3、能正确判断零件平面度是否合格。

#### 二、实验内容

- 1、平面度误差测量及数据处理;
- 2、平面度误差及公差概念的理解;
- 3、零件平面度是否合格判断。

#### 三、实验工具

平面度误差检测零件,如图1-7所示

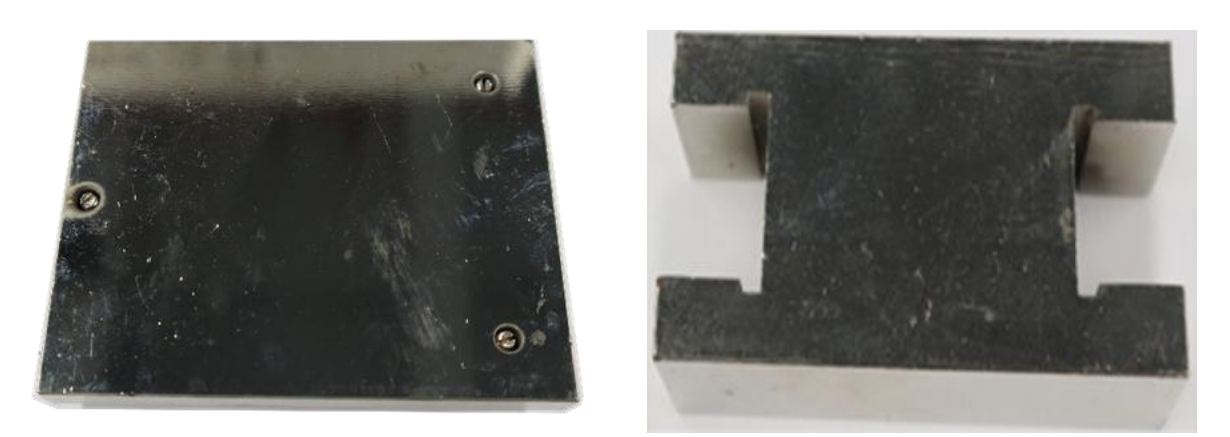

图1-7 检测零件

#### 四、实验方法及数据处理

1、实验方法

平面误差的测量常用点测法,即用测微仪测量平面上的若干点的误差数据,图 1-8 所 示。经过数据处理后得出平面度误差,与平面度公差对比后判断平面是否合格。

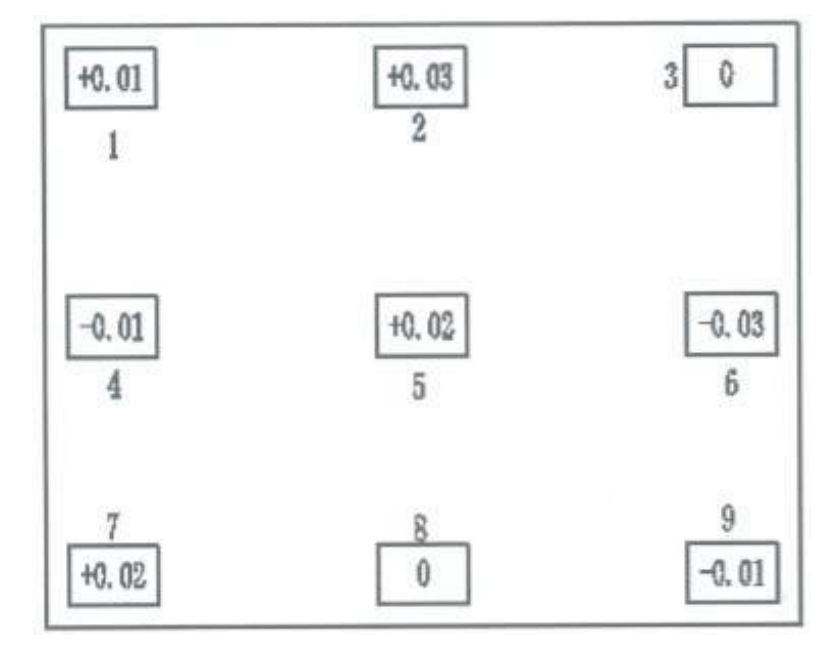

图1-8 平面度误差检测方法

- 2、数据处理
- 1)近似法

在测量数据中取最大值与最小值的差值为所测量平面的近似平面误差。

- 2)计算法
- (1)最小条件法

三角形准则:三高一低或三低一高,如图1-9 所示。即三个最高点与一个最低点或三个最低 点与一个最高点的差值为该平面的平面度误差。

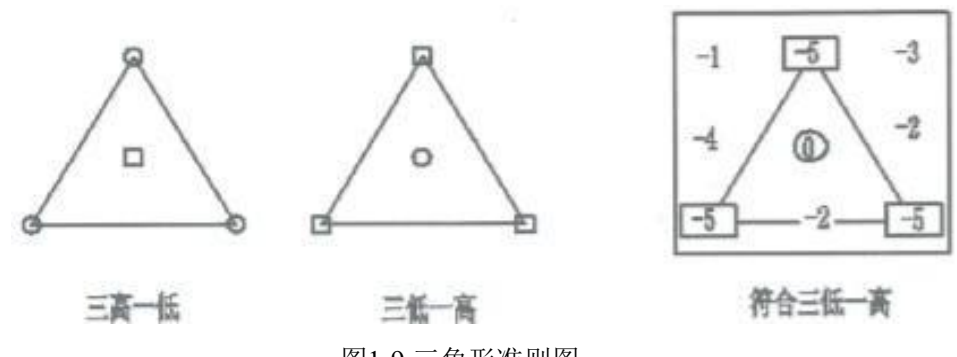

图1-9 三角形准则图

(2)数据处理方法

用平面旋转方法进行坐标变换,获得最小条件(三高一低或三低一高)。最高点值与最 低点值差值的绝对值即为该平面的平面度误差值。

平面旋转方法示例,图 1-10 所示。旋转后得平面度误差值为0.1mm。

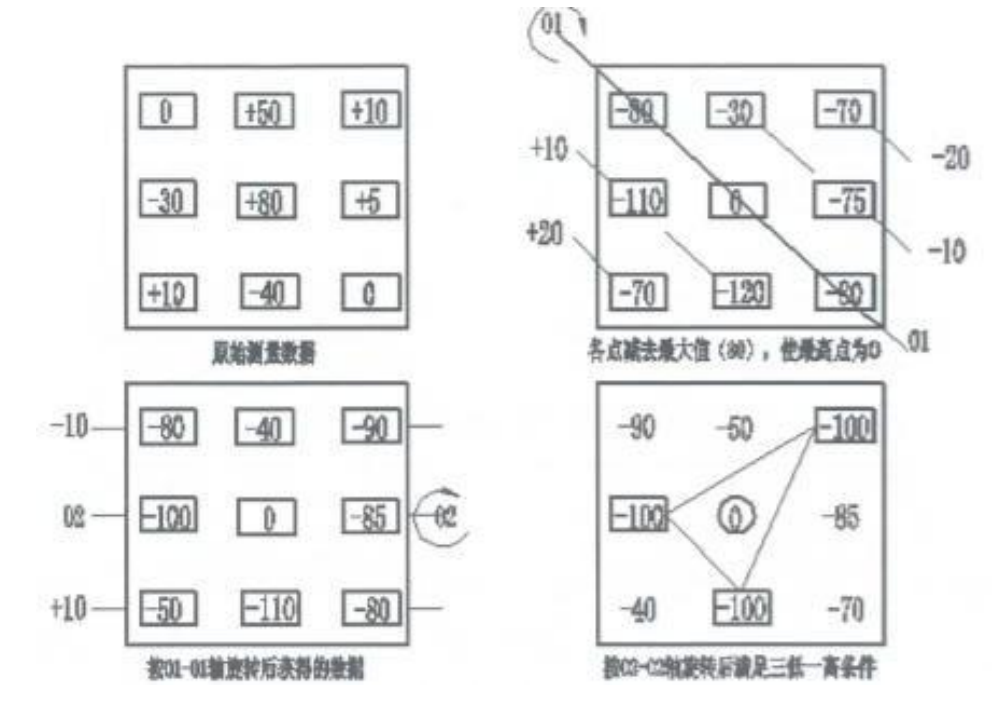

图1-10 平面旋转坐标变换图

#### 五、实验步骤

1、实验准备

1)按图1-11 在《零件形位误差测量与检验》实验箱中找出相应零件,擦净被测零件表面, 并组装好实验装置。

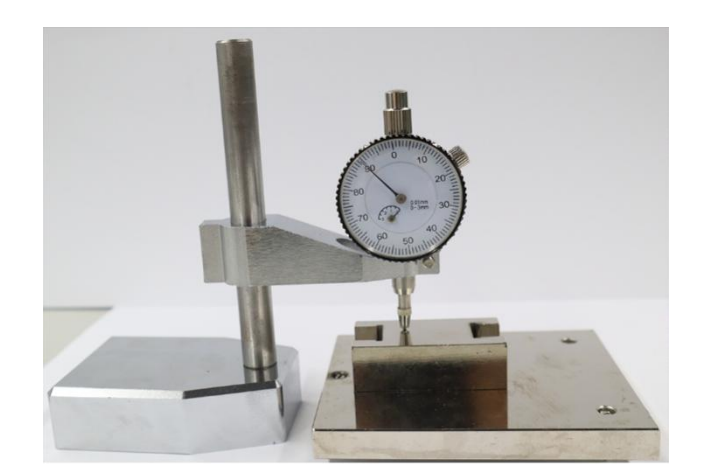

图1-11 平面度误差检测实验

2) 在《零件形位误差测量与检验》实验箱中找出被测零件图纸(ZR-B-1J-2), 填入图 纸中的平面度公差值()。

2、平面度误差测量

1)用螺丝刀调节调底座的高度,使测量块的被测表面最远三点(1、3、8)调零(百分 表示值为零)。

在被测表面范围内测量点 2、4、5、6、7、9,将测量数据填入图 1-12 中。

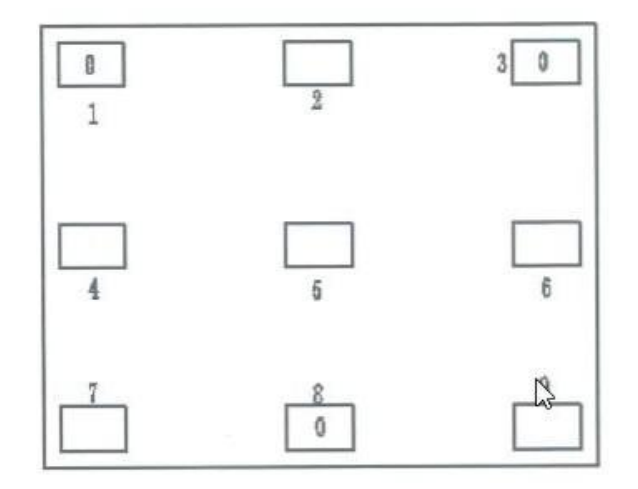

图1-12 被测表面布点数据图

3、数据处理

1) 近似法

在测量数据中取最大值与最小值的差值为所测量平面的近似平面度误差,并填入括号中 ( )。与图纸ZR-B-1J-2中的平面度(0.04)比较,并将合格与否的结果填入( )中并判断 是否合格。

2)最小条件法

用平面旋转方法进行坐标变换,获得最小条件(三高一低或三低一高),图 1-13 所示。

最高点值与最低点值(或最低点值与最高点值)差值的绝对值即为该平面的平面度误差值。

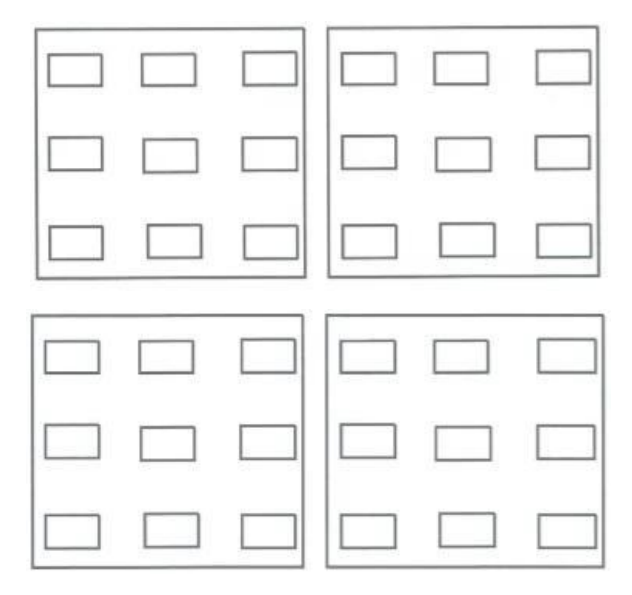

图1-13 被测数据平面旋转坐标交换图

将计算的平面误差值填入()。与图纸ZR-B-1J-2中的平面度公差值(0.04)比较,并 将合格与否的结果填入( )中并判断是否合格。

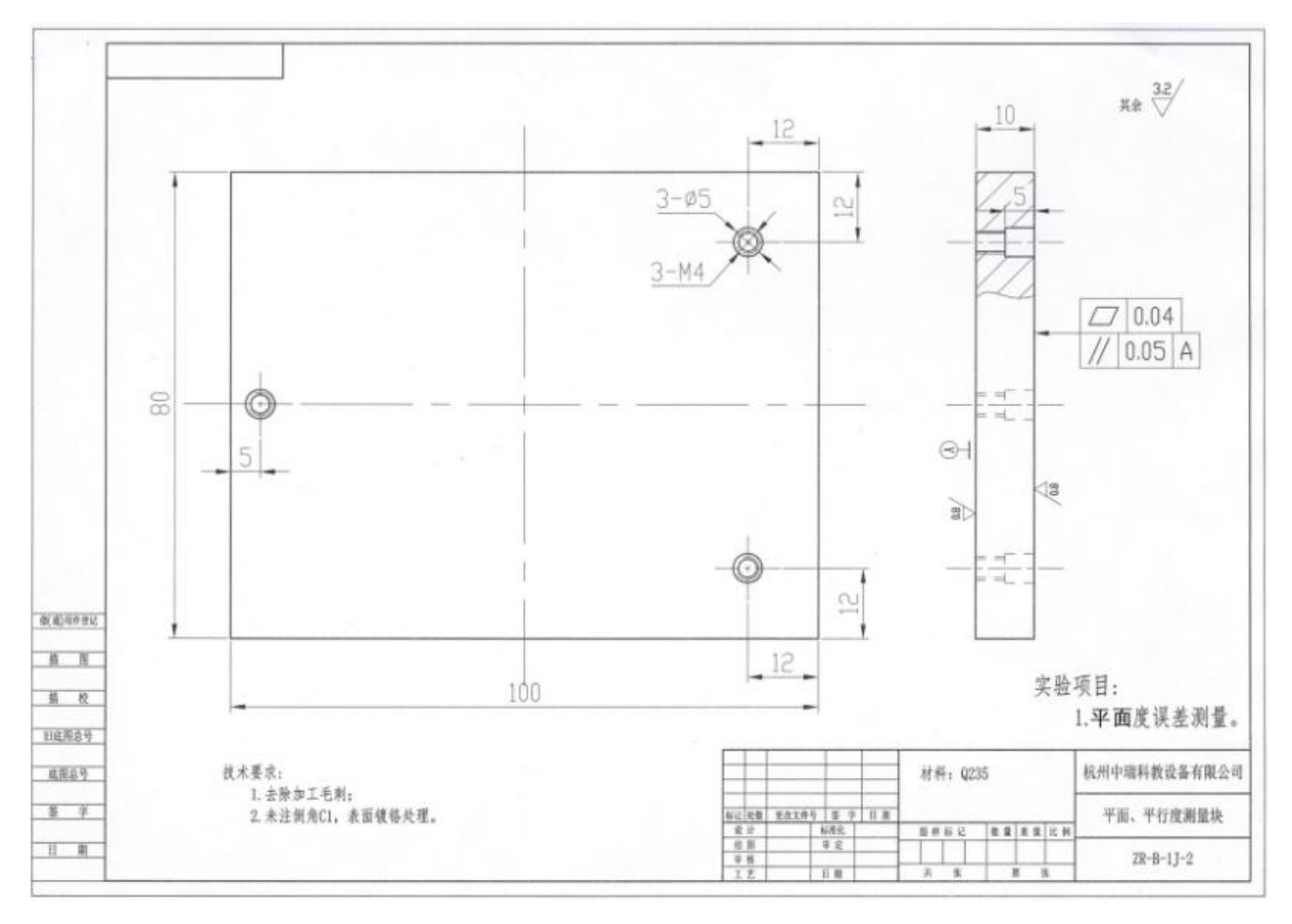

图纸 ZR-B-1J-2

## <span id="page-9-0"></span>实验一(**3**)零件圆柱度误差检测

#### 一、实验目的

- 1、掌握圆柱度误差测量技能及数据处理方法;
- 2、加深圆柱度误差及圆柱公差概念的理解;
- 3、正确判断零件圆柱度是否合格。

#### 二、实验内容

- 1、圆柱度误差测量及数据处理;
- 2、零件圆柱度合格判断;
- 3、圆柱度误差及圆柱公差概念的理解。

#### 三、实验工具

圆柱度误差检测零件,如图 1-14所示。

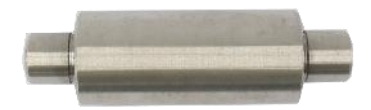

#### 图1-14被检测零件

#### 四、实验方法及数据处理

1、实验方法

圆柱度误差的测量方法也是用截面测量法。即用测微仪测量圆柱垂直中心线的若干截面 上的圆误差,图1-15 所示。经过数据处理后得出圆柱度误差,与圆柱度公差对比后判断圆柱面 的圆柱度是否合格。

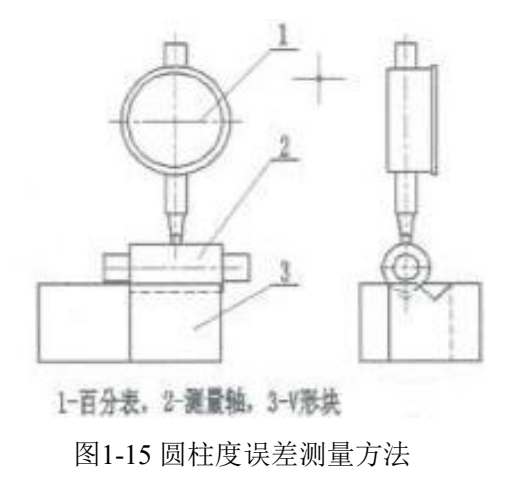

2、数据处理

所有截面上的最大值与所有截面上的最小值的差值的二分之一为该圆柱面的圆柱度误差, 如表 1-3 所示。

表1-3 单位: μm

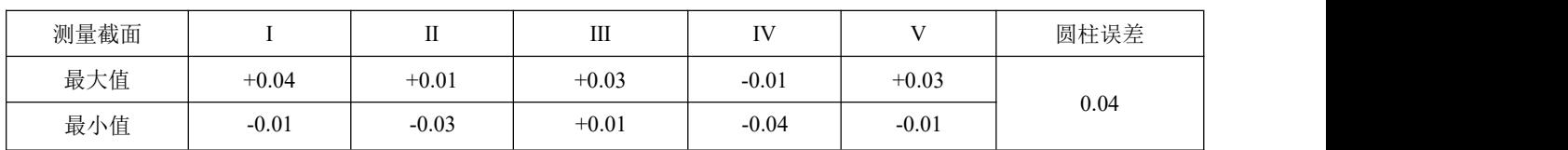

#### 五、实验步骤

1、实验准备

1)按图 1-16在《零件形位误差测量与检验》实验箱中找出相应零件,擦净被测零件表 面,并组装好实验装置。

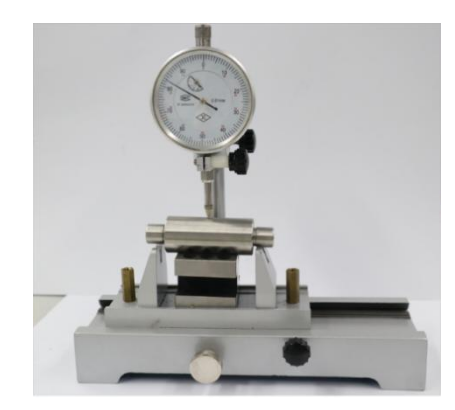

图1-16 圆柱度误差检测

2)在《零件形位误差测量与检验》实验箱中找出被测零件图纸(ZR-B-1J-3),并将图纸 中的圆柱度公差值填入表 1-6 中。

2、圆柱度误差检测

1)将被测零件放在 V 形块3上。

2)调整百分表架 至百分表测头 1 接触被测零件2某一截面点上,使千分表的小表盘示值 大致在中间位置,并将百分表的大表盘示值调整为零。

3)回转被测零件一圈,将百分表读数的最大值和最小值填入表 1-4 中。

4)按上述方法选择五个截面测量,将所有截面的最大值和最小值填入表 1-4 中,表中所 有截面上的最大值与所有截面上的最小值的差值的二分之一为该圆柱面的圆柱度误差。

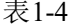

表1-4 单位:μm

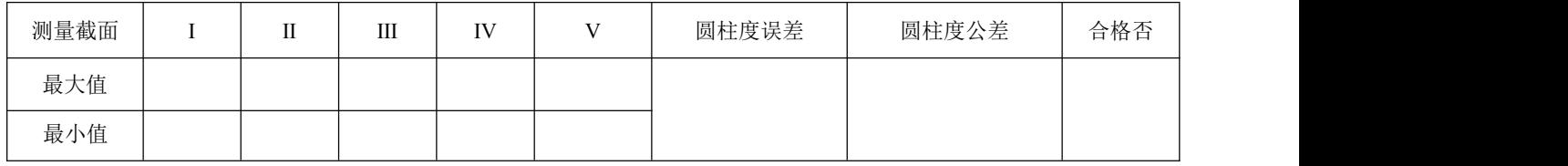

5) 将圆柱度误差值与图纸(ZR-B-1J-3)中的圆柱度公差比较, 将结果填入表 1-6 中并判 断是否合格。

## <span id="page-12-0"></span>实验二 零件位置误差检查

### <span id="page-12-1"></span>实验二(**1**) 零件平行度误差检测

#### 一、实验目的

- 1、掌握平行度误差测量技能及数据处理方法;
- 2、加深平行度误差及平行度公差概念的理解;
- 3、正确判断零件平行度是否合格。

#### 二、实验内容

- 1、平行度误差测量及数据处理;
- 2、平行度误差及平行度公差概念的理解;
- 3、零件平行度合格判断。

#### 三、实验工具

平行度误差检测零件及平板,如图2-1所示。

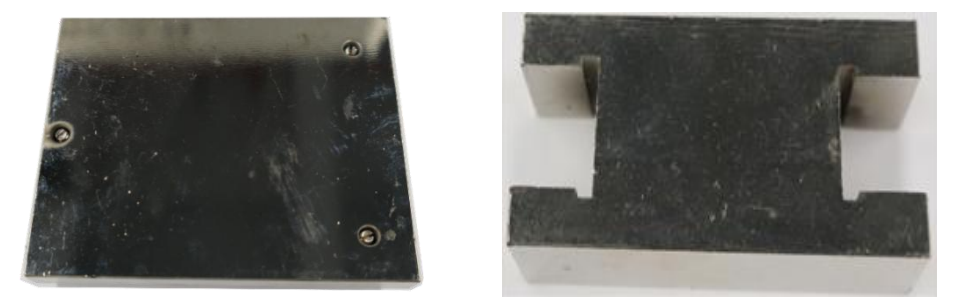

图2-1 被检测零件及平板

#### 四、实验方法及数据处理

1、实验方法

平面平行度误差的测量方法常用线测法。即用测微仪按图 2-2a 所示线路测量被测表面, 经过数据处理后得出平面平行度误差,并与给定的平面平行度公差分析对比与判断。

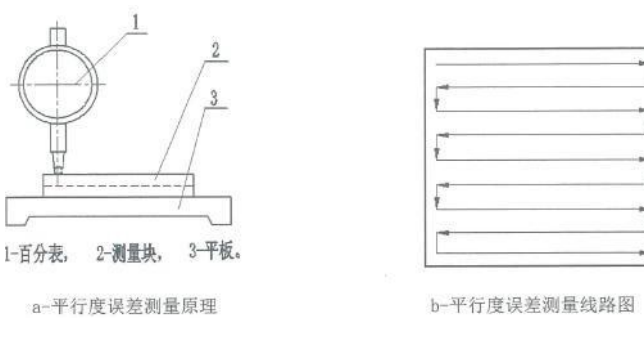

图2-2 平面平行度误差测量方法

2、数据处理

将测量数据填入表 2-1 中。表中最大值减最小值,即为该平面的平行误差。

表2-1 单位: mm

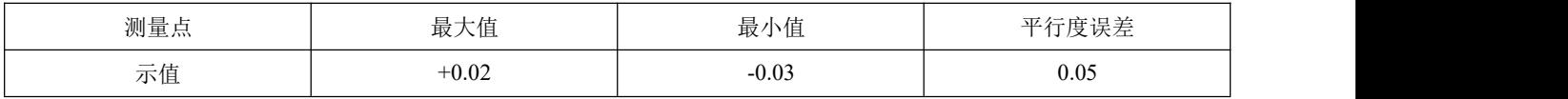

#### 五、实验步骤

1、实验准备

1)按图2-3 在《零件形位误差测量与检验》实验箱中找出相应零件,擦净被测零件表面, 并组装好实验装置。

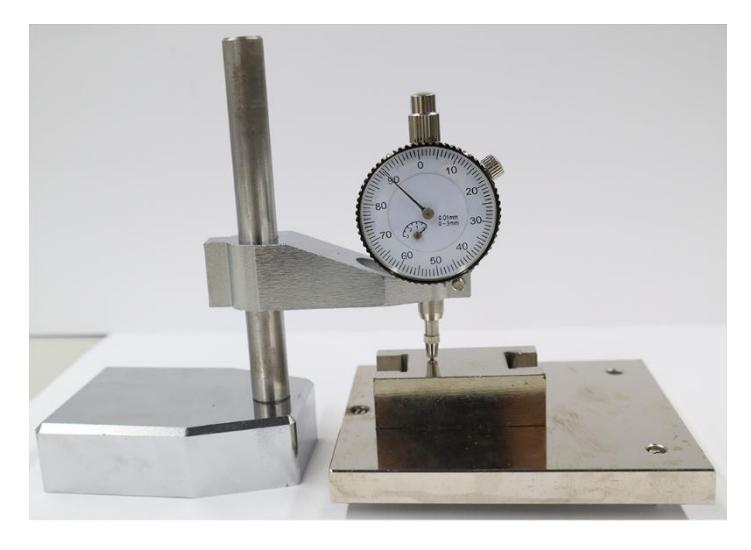

图2-3 平面平行度误差检测

2)在《零件形位误差测量与检验》实验箱中找出被测零件图纸(ZR-B-1J-2),并将图 纸中的平行度公差值填入表 2-2 中。

表 2-2 单位: mm

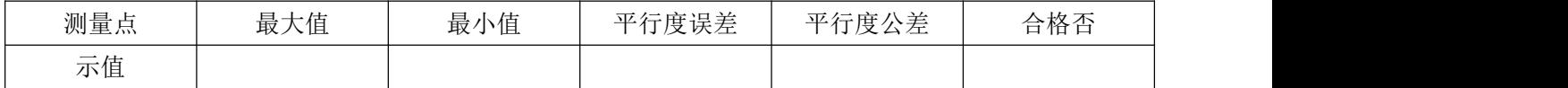

2、平行度误差测量

1)将被测零件放在平板上。

2)按图2-2b 所示线路用测微仪测量被测表面,将测量数据填入表 2-2 中。表中的最大值 减最小值,即为该零件的平行度误差。

3) 将测量出的平行度误差与图纸ZR-B-1J-2中的平行度公差进行对比, 将结果填入表 2-2 中并判断是否合格。

### <span id="page-14-0"></span>实验二(**2**) 垂直度误差检测

#### 一、实验目的

- 1、掌握垂直度误差测量技能及数据处理方法;
- 2、加深垂直度误差及垂直度公差概念的理解;
- 3、正确判断零件垂直度是否合格。

#### 二、实验内容

- 1、垂直度误差测量及数据处理;
- 2、零件垂直度合格判断;
- 3、垂直度误差及垂直度公差概念的理解。

#### 三、实验工具

垂直度误差检测零件,如图2-4所示。

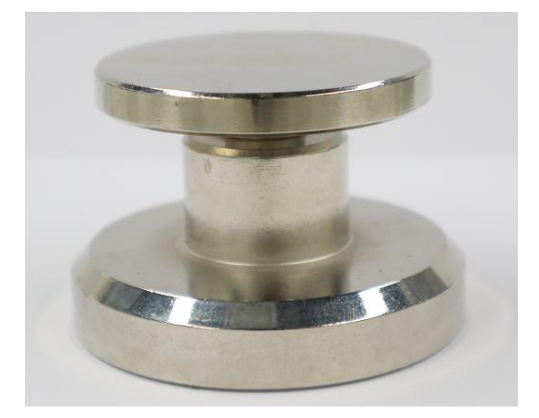

图2-4 被检测零件

#### 四、实验方法及数据处理

1、实验方法

垂直度误差的检测方法常用线测法。即用测微仪按图 2-5b 所示线路测量被测表面, 经过 数据处理后得出垂直误差,与垂直度公差对比后判断平面的垂直度是否合格。

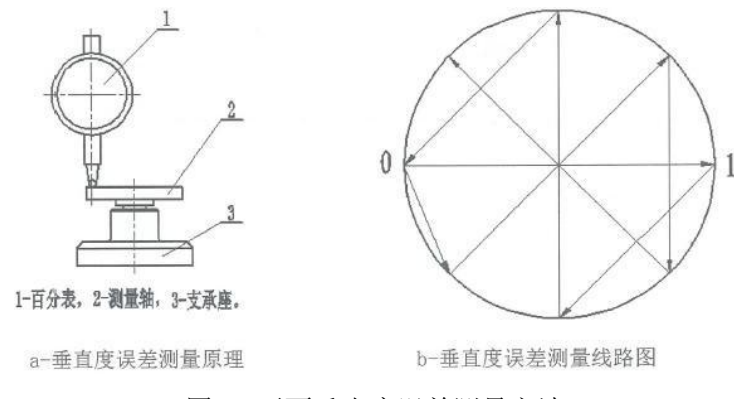

图2-5 平面垂直度误差测量方法

2、数据处理

将测量数据填入表 2-3 中。表中最大值减最小值,即为该平面的垂直度误差。

表 2-3 单位: mm

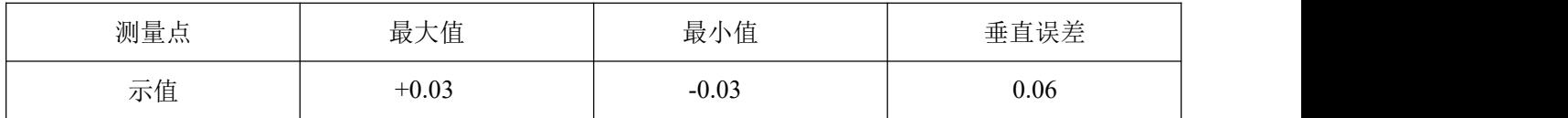

五、实验步骤

1、实验准备

1)按图2-6 在《零件形位误差测量与检验》实验箱中找出相应零件,擦净被测零件表面, 并组装好实验装置。

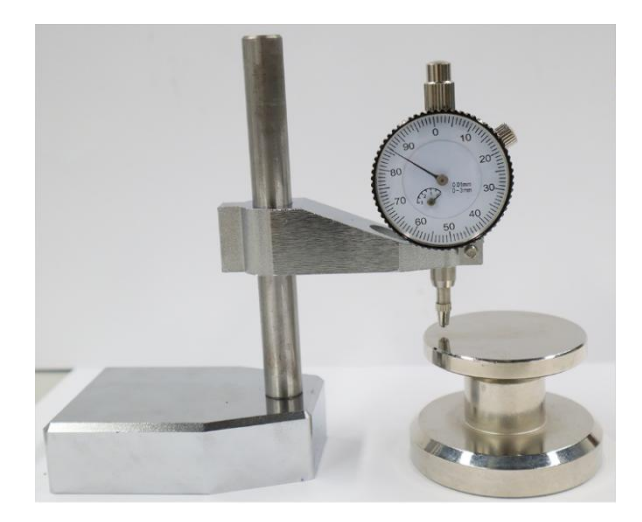

图2-6 平面垂直误差检测

2)在《零件形位误差测量与检验》实验箱中找出被测零件图纸(ZR-B-1J-4与ZR-B-1J-5),并将图纸中的垂直度公差值填入表 2-4 中。

表 2-4 单位:mm

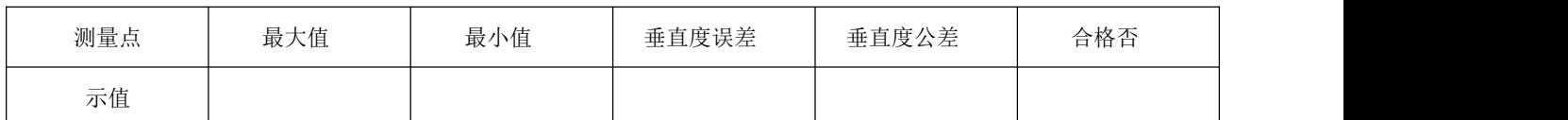

2、平面的垂直度误差检测

1)将被测零件放在平板上。

2)按图2-5b 所示线路测量被测表面,将测量数据填入表 2-4 中。表中的最大值减最小值, 即为该零件的垂直度误差。

3) 将测量出的垂直误差与图纸ZR-B-1J-5中的垂直度公差进行对比, 将结果填入表 2-4 中 并判断是否合格。

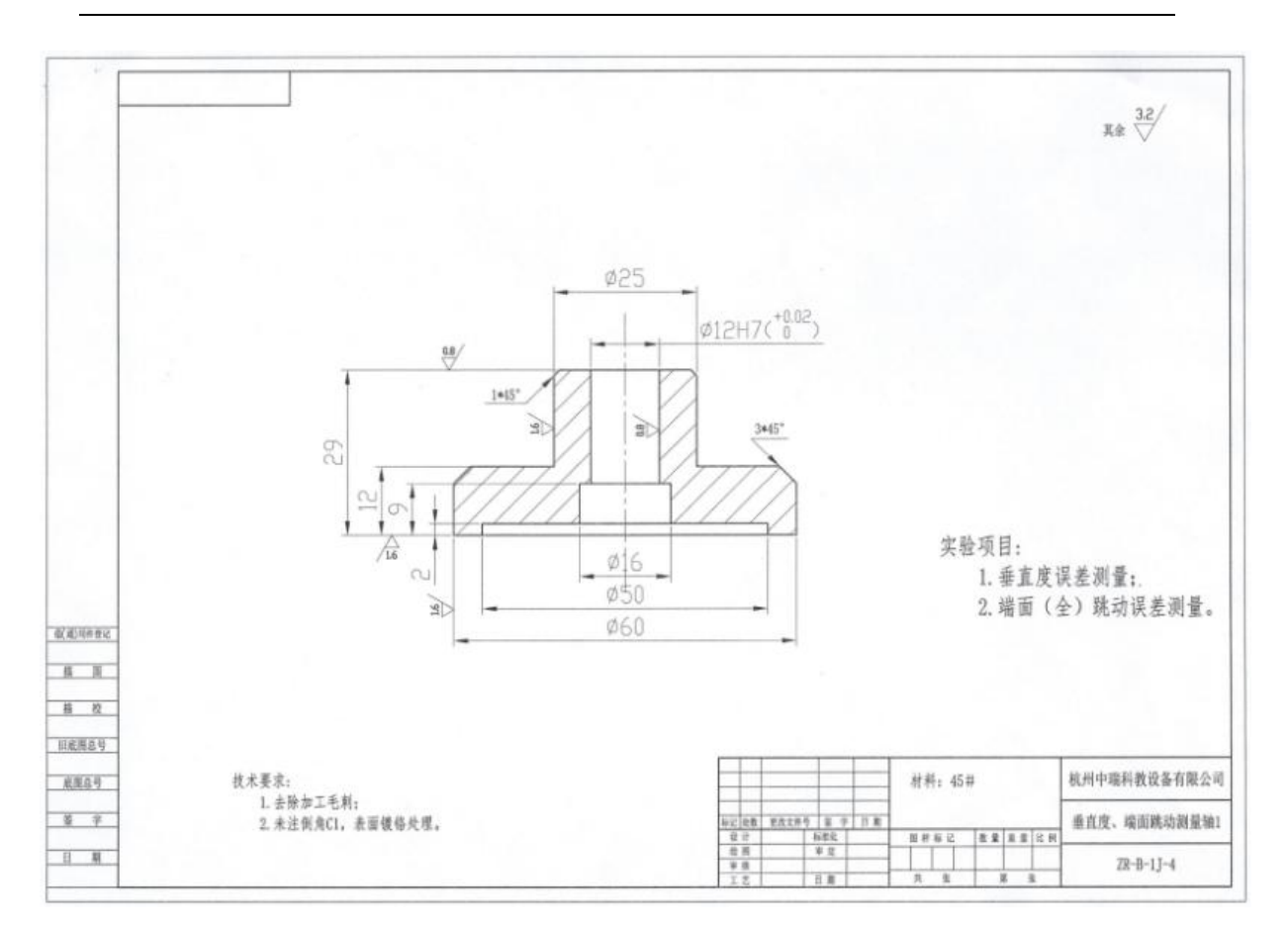

图纸 ZR-B-1J-4

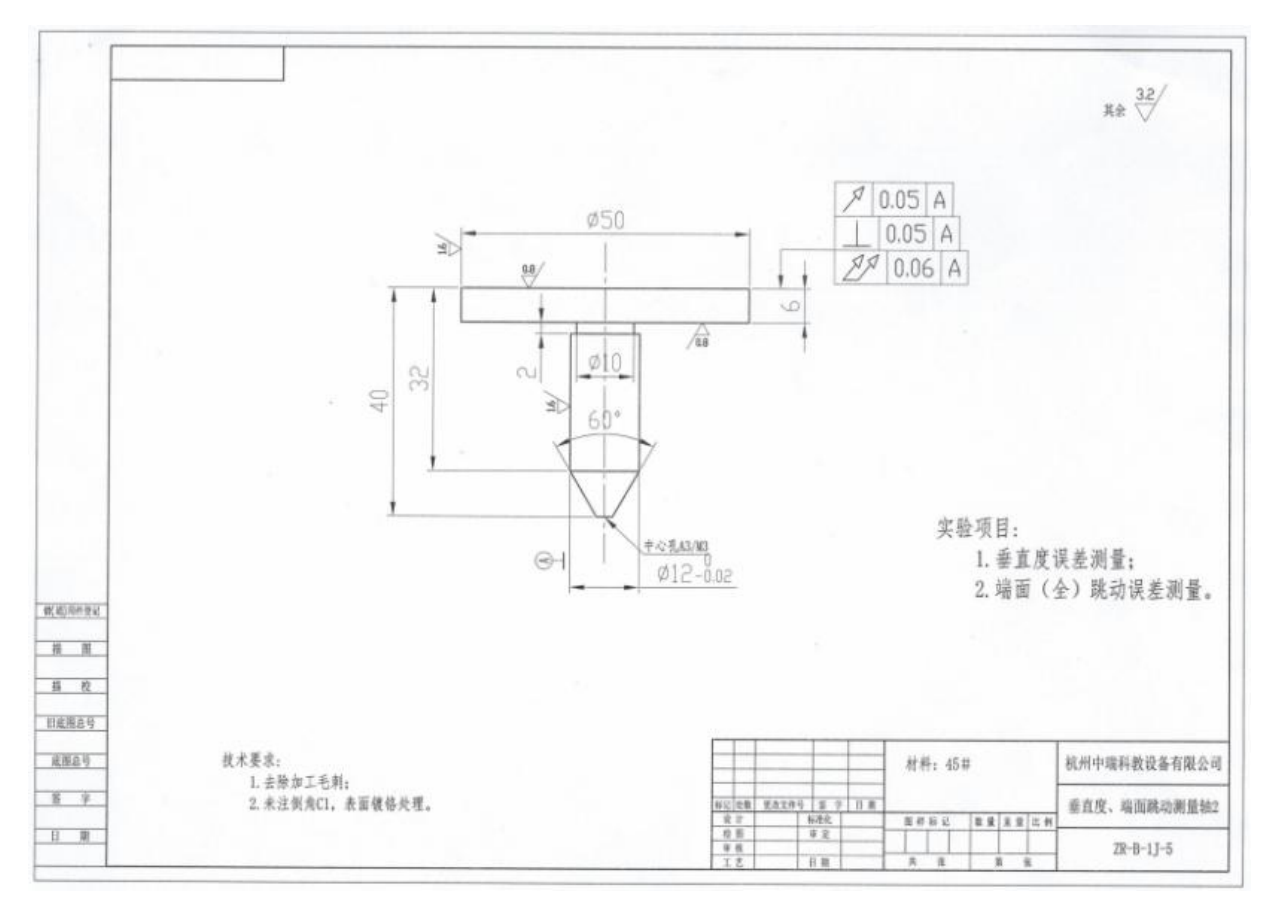

图纸 ZR-B-1J-5

## <span id="page-17-0"></span>实验二(**3**) 零件同轴度与径向圆全跳动误差检测

#### 一、实验目的

1、掌握两种误差测量技能及数据处理方法;

2、加深两种误差及公差概念的理解;

3、正确判断零件是否合格。

#### 二、实验内容

- 1、误差测量及数据处理;
- 2、误差及公差概念的理解;
- 3、零件合格判断。

#### 三、实验工具

误差检测零件,如图 2-7 所示。

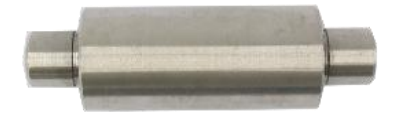

图2-7 被检测零件

#### 四、实验方法及数据处理

1、实验方法

同轴度误差常用跳动仪来测量。即用跳动仪测量圆柱面上的若干圆截面相对于基准圆柱 面的跳动误差,图 2-8 所示。经过数据处理后得出同轴度误差,与同轴度公差对比后判断被测圆 柱面与基准圆柱面的同轴度是否合格。

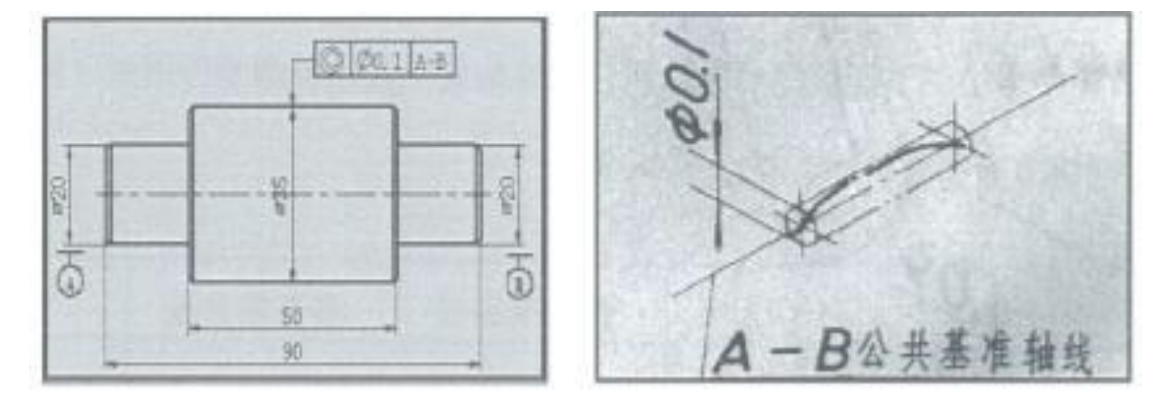

图2-8 同轴度误差测量原理

径向全跳动是控制圆柱面在整个轴线上的跳动量。公差带是半径差值为t(公差值)且与 基准同轴的两个圆柱面之间的区域,如图 2-14 所示。

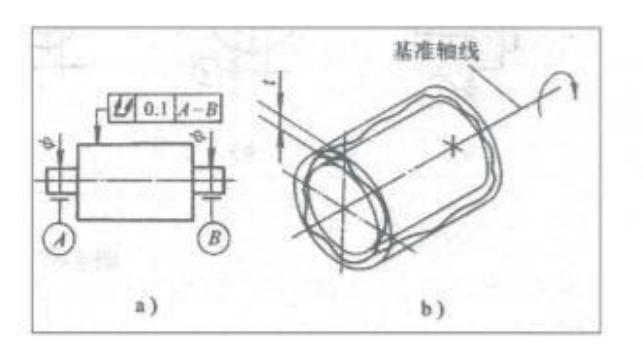

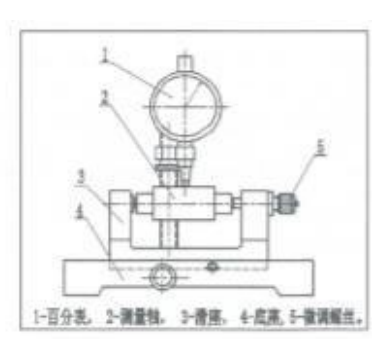

图2-9 径向全跳动的控制要素及公差带 图2-10 径向全跳动检测方法

径向全跳动误差常用跳动仪来测量。即用跳动仪测量圆柱面上的若干圆截面相对于基准轴 心线的跳动误差,图 2-9所示。经过数据处理后得出径向全跳动误差,与径向全跳动公差对比后 判断被测圆柱面与基准轴心线的径向全跳动是否合格。

2、数据处理

将测量数据填入表 2-5 中。表中的最大误差值即为该圆柱面的同轴度误差。

表 2-5 单位:mm

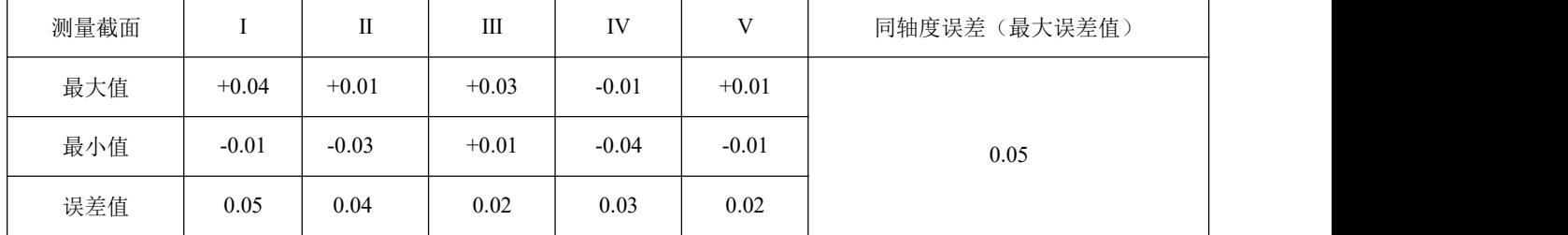

沿轴向选择 5 个测量截面进行测量。并将测量数据填入表 2-6 中。表中的最大值中的最 大值与最小值中的最小值的差值即为该零件的径向全跳动误差。

表 2-6  $\qquad \qquad \qquad \qquad$   $\qquad \qquad \qquad$   $\qquad \qquad \qquad \qquad$   $\qquad$ 

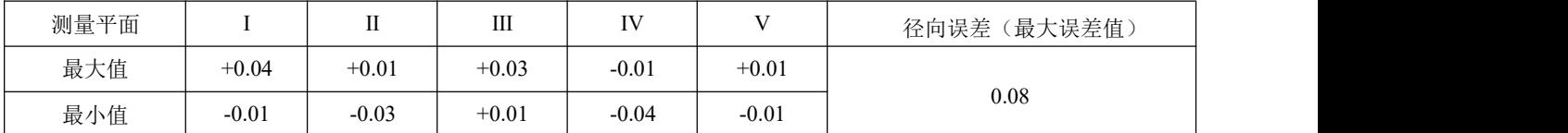

#### 五、实验步骤

1、实验准备

1)按图2-11 在《零件形位误差测量与检验》实验箱中找出相应零件,擦净被测零件表面, 并组装好实验装置。

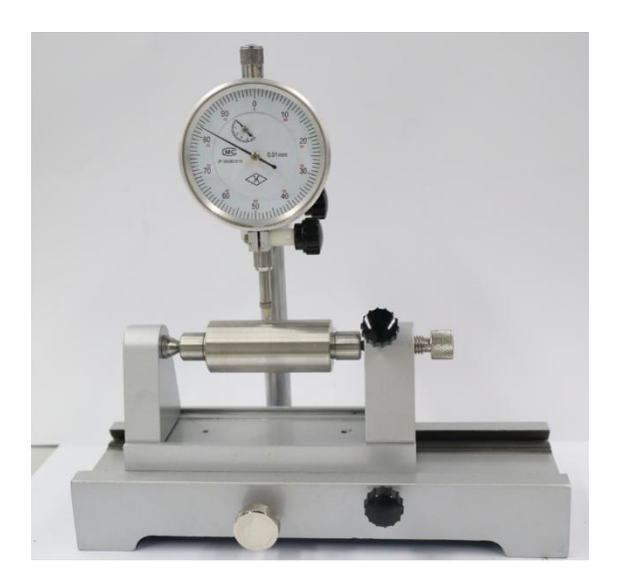

图2-11同轴度误差检测

2)将测量轴装在跳动仪的同轴顶尖上,调整两顶尖距离,使用轻力可转动测量轴,无 轴向移动,并用螺丝锁紧。

3) 调整百分表架, 使百分表测头 1 接触被测零件 2 某一截面点上, 使百分表的小表盘 示值大致为1的数值。并将百分表的大表盘示值调整为零。

4)被测零件回转一圈过程中,百分表读数的最大值与最小值的差值为该截面的径向圆 跳动误差。选择 5 个截面测量径向圆跳动误差值, 将测量数据填入表 2-10 中;表中的最大 值中的最大值与最小值中的最小值的差值即为该零件的径向全跳动误差。

2、在《零件形位误差测量与检验》实验箱中找出被测零件图纸(ZR-B-1J-3),并将图纸 中的同轴度公差值填入表 2-7与2-8 中。

表 2-7  $\qquad \qquad \qquad$   $\qquad \qquad$   $\qquad$ 

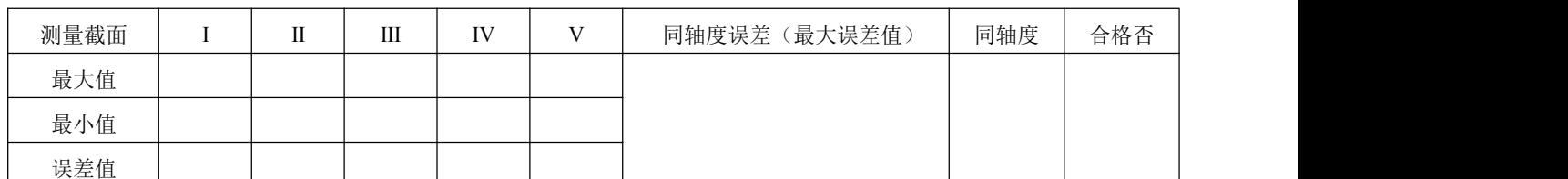

表 2-8  $\qquad \qquad \qquad$   $\qquad \qquad \qquad$   $\qquad \qquad$   $\qquad \qquad$ 

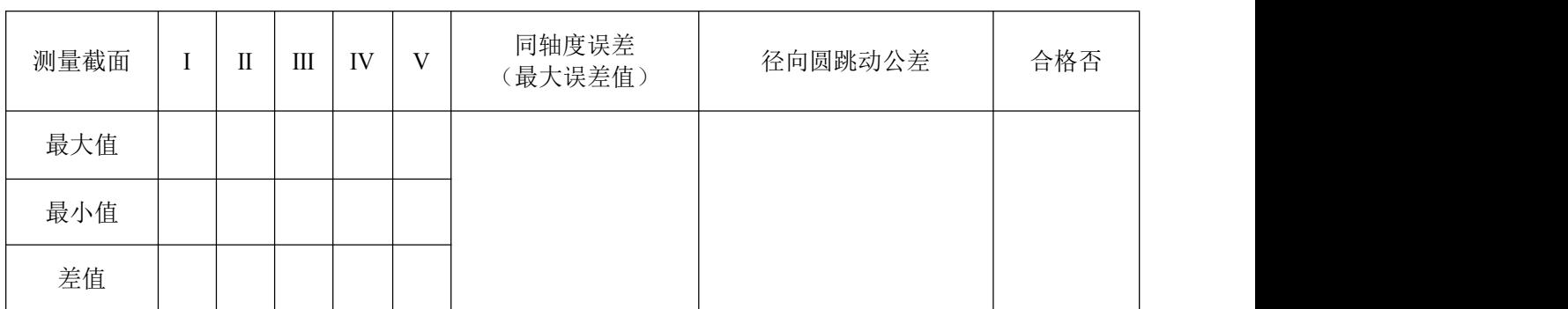

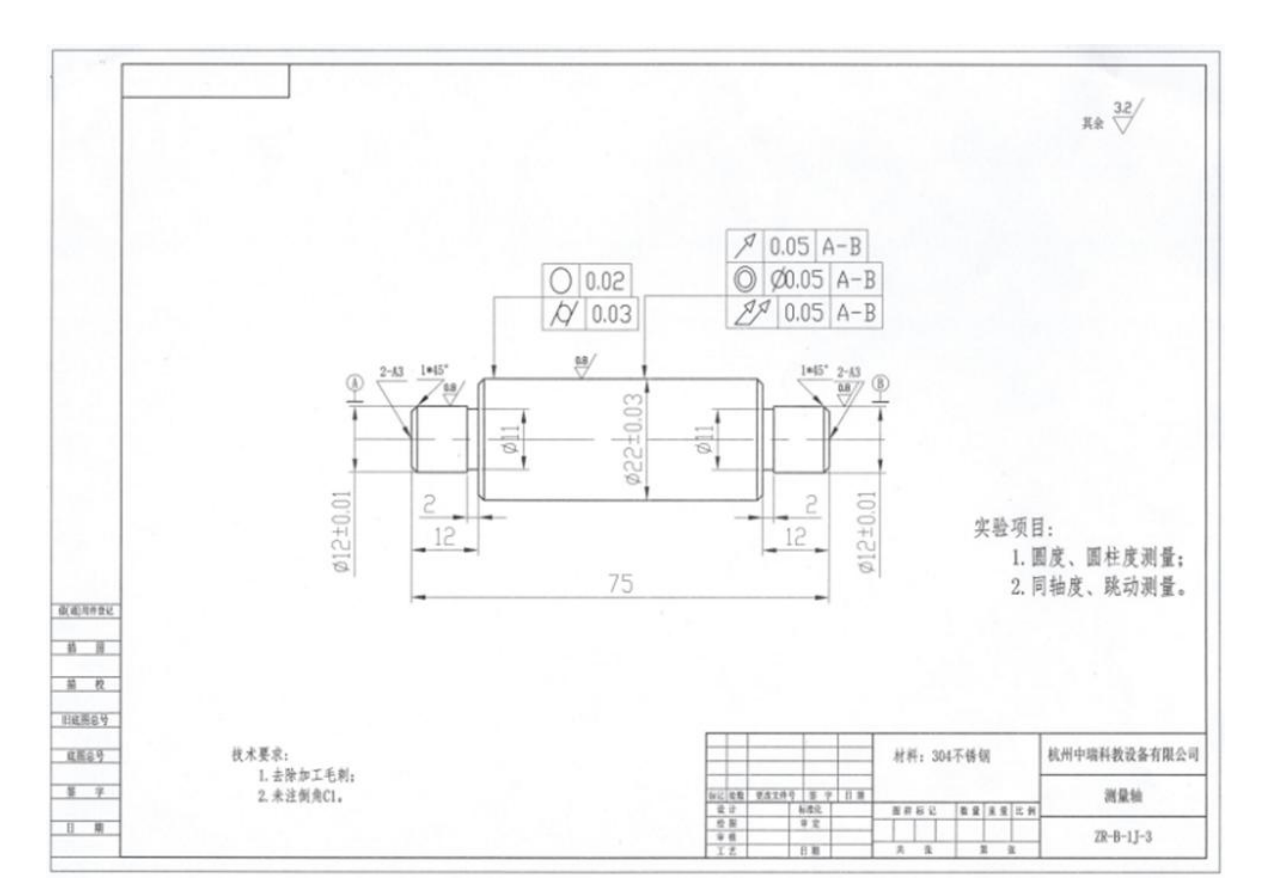

图纸 ZR-B-1J-3

## <span id="page-20-0"></span>实验二(**4**) 零件端面圆跳动与端面全跳动误差检测

#### 一、实验目的

- 1、掌握误差测量技能及数据处理方法;
- 2、加深误差及公差概念的理解;
- 3、正确判断零件是否合格。

#### 二、实验内容

- 1、误差测量及数据处理;
- 2、零件合格判断;
- 3、误差及公差概念的理解。

#### 三、实验工具

端面圆跳动误差检测零件,如图 2-12所示。

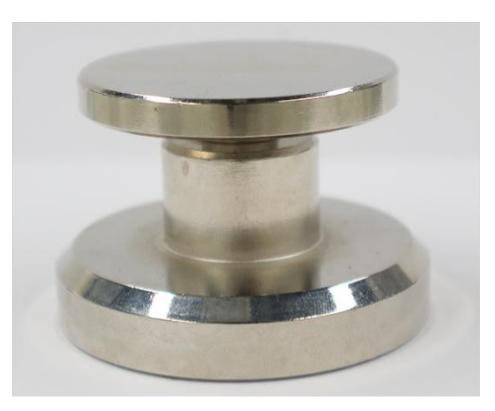

图2-12 被检测零件

#### 四、实验方法及数据处理

1、实验方法

端面圆跳动是指被测要素某一固定参考点围绕基准轴线旋转一周时允许的轴向最大变动 量t。公差带是在与基准同轴的任一半径位置的测量圆柱面上距离为t 的两圆之间的区域, 如图2-13 所示。

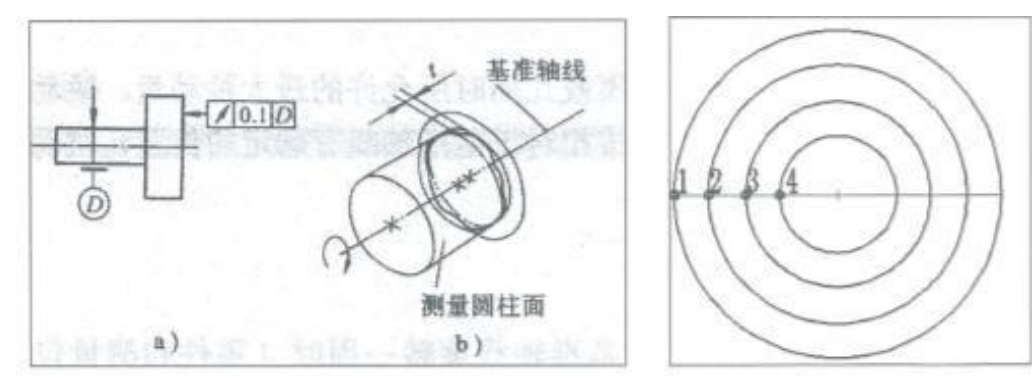

图2-13 端面圆跳动的控制要素及公差带 图2-14 端面圆跳动误差测量方法

端面全跳动是控制垂直于轴线的端面沿径向区域的轴向变动量,图 2-15 所示。端面全 跳动误差常用测微仪来测量。即用测微仪测量圆端面相对于基准轴线的跳动误差,图 2-16 所 示。经过数据处理后得出端面全跳动误差,与端面全跳动公差对比后判断被测圆端面与基准 轴心线的端面全跳动是否合格。

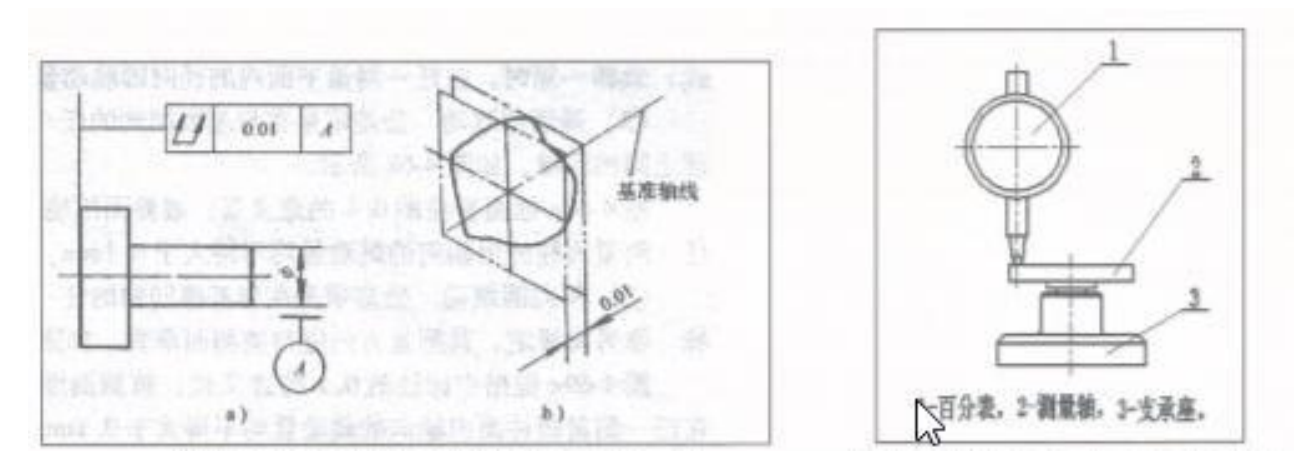

图2-15 端面全跳动的控制要素及公差带 图2-16 端面全跳动误差测量方法

2、数据处理

端面圆跳动常用测微仪来测量。即用测微仪测量圆端面某一点相对于基准轴心线旋转一 周时的端面圆跳动误差,图 2-14 所示。分别在圆端面上选择 4 个测量点,将测量数据填入 2-9中。表中各点的最大差值即为该零件的端面圆跳动误差。

表 2-9 单位:mm

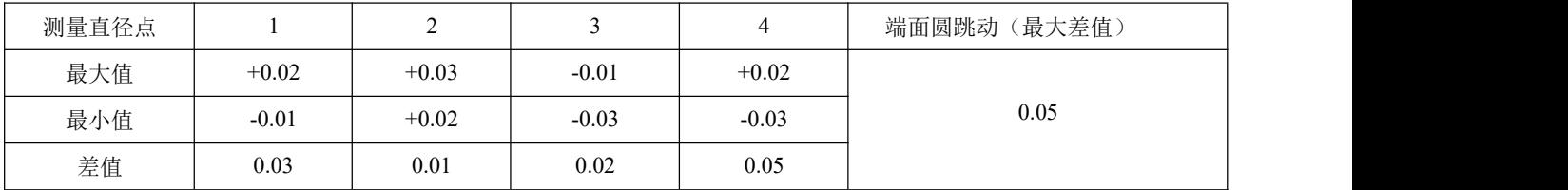

在被测零件在绕基准轴线作无轴向移动的连续回转过程中,百分表缓慢地沿端面径向平移, 测量整个端面,其最大读数差值即为端面全跳动误差。

#### 五、实验步骤

1、实验准备

1)按图2-17在《零件形位误差测量与检验》实验箱中找出相应零件,擦净被测零件表面, 并组装好实验装置。

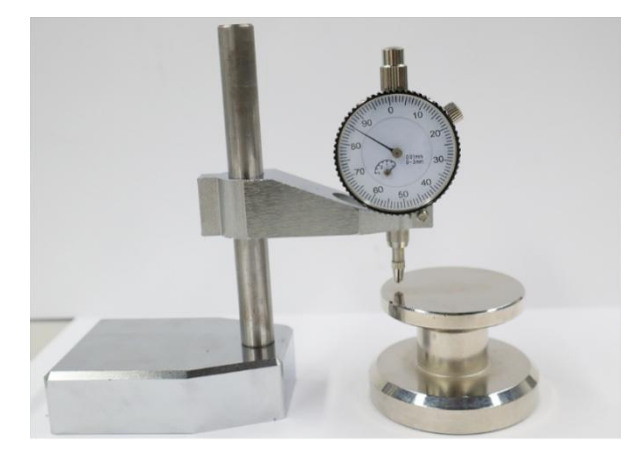

#### 图2-17 端面圆跳动误差检测

2) 在《零件形位误差测量与检验》实验箱中找出被测零件及图纸(ZR-B-1J-4, ZR-B-1J-5)。并将图纸中的端面圆跳动公差值填入表2-12中。

2、误差检测

1)按图 2-17 所示找到并安装好仪表与检测零件。

2)将百分表置于被测零件端面某一直径点上(有示值并调零),将被测零件绕基准轴 线作无轴向移动的旋转,在回转一周过程中,百分表的最大和最小读数之差,即为测量端面 在该点上的圆跳动。

3)分别在端面上选择 4 个直径测量点,图 2-14 所示,将测量数据填入表 2-10 中。表 中各点的最大差值即为该零件的端面圆跳动误差,整个端面,其最大读数差值即为端面全跳 动误差。并填入括号中( )。

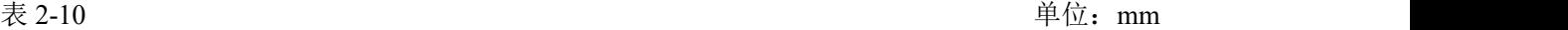

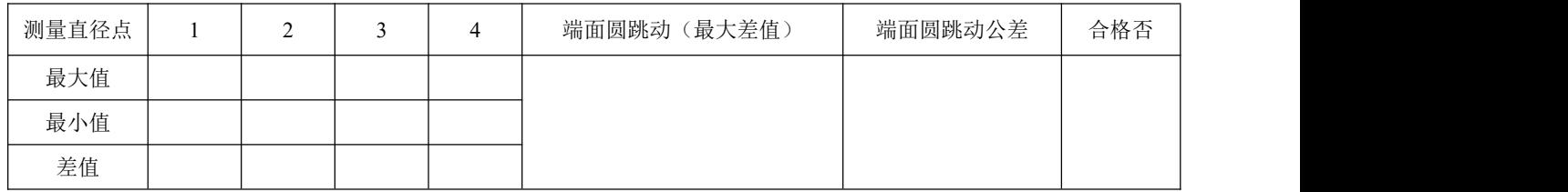

4)将测量分析出的端面圆跳动误差与图纸ZR-B-1J-5中的端面圆跳动公差进行对比,并 将结果填入表 2-12 中。将端面全跳动误差与图纸全跳动公差(0.06)对比,判断被测端面全 跳动是否合格

### <span id="page-23-0"></span>实验二(**5**) 零件对称度误差检测

#### 一、实验目的

1、掌握对称度误差测量技能及数据处理方法;

- 2、加深对称度误差及公差概念的理解;
- 3、正确判断零件对称度是否合格。

#### 二、实验内容

- 1、对称度误差测量及数据处理;
- 2、零件对称度合格判断;
- 3、对称度误差及公差概念的理解。

#### 三、实验工具

对称误差检测零件,如图 2-18 所示。

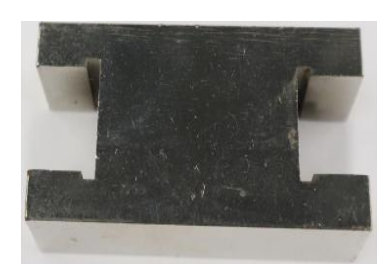

图2-18 被检测零件

#### 四、实验方法及数据处理

1、实验方法

对称度公差是工件中心平面对称配置的两平行平面相对于基准的中心平面对称配置的两平 行平面之间的误差,如图 2-19 所示。

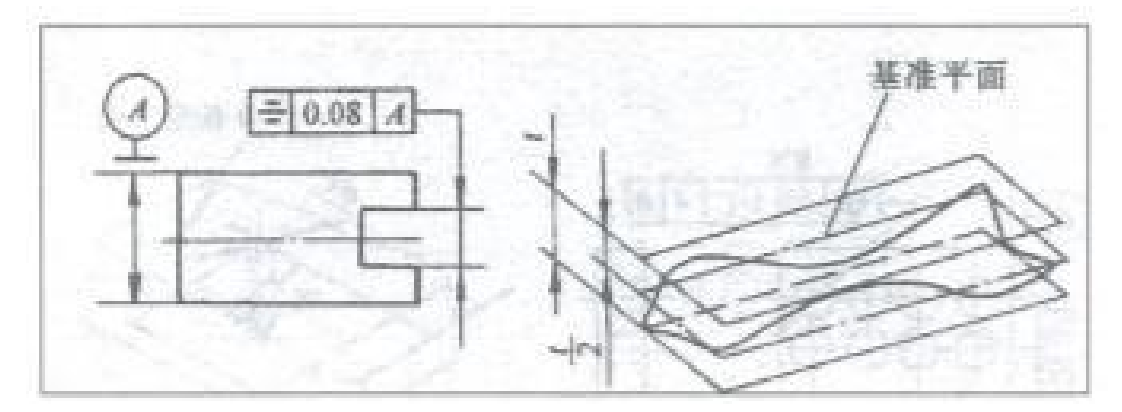

图2-19 对称度的控制要素及公差带

对称度误差常用测微仪来测量。即用测微仪测量中心平面对称配置的两平行平面的对称度 误差,图 2-19 所示。经过数据处理后得出对称度误差,与对称度公差对比后判断被测两平行平 面与基准中心平面的对称度是否合格。

2、数据处理

将被测零件放置在平板上,测量被测表面与平板之间的距离,将被测表面翻转后,测量 另 一被测表面与平板之间的距离。两被测表面对应两点的最大差值为对称度误差。

#### 五、实验步骤

1、实验准备

1)按图2-20 在《零件形位误差测量与检验》实验箱中找出相应零件,擦净被测零件表面, 并组装好实验装置。

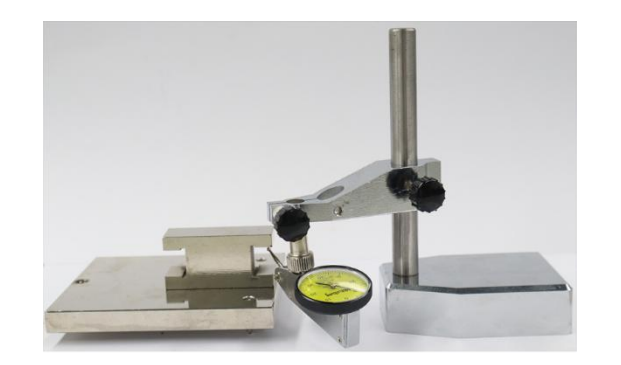

图2-20 对称度误差检测

2)在《零件形位误差测量与检验》实验箱中找出被测零件及图纸(ZR-B-1J-6)。

2、对称度误差检测

1)将被测零件放置在平板上,图 2-20 所示。

2)测量被测表面 1 与平板之间的距离(取最高值= );将被测表面翻转后,测量被测 表面 2 与平板之间的距离(取最低值=)。两被测表面的最大差值为()。

3)测量被测表面 1 与平板之间的距离(取最低值= );将被测表面翻转后,测量被测 表面 2 与平板之间的距离(取最高值=)。两被测表面的最大差值为()。

4)取最大差值中的最大值与图纸(ZR-B-1J-6)对称度公差对比并判断对称度误差是否 合格。

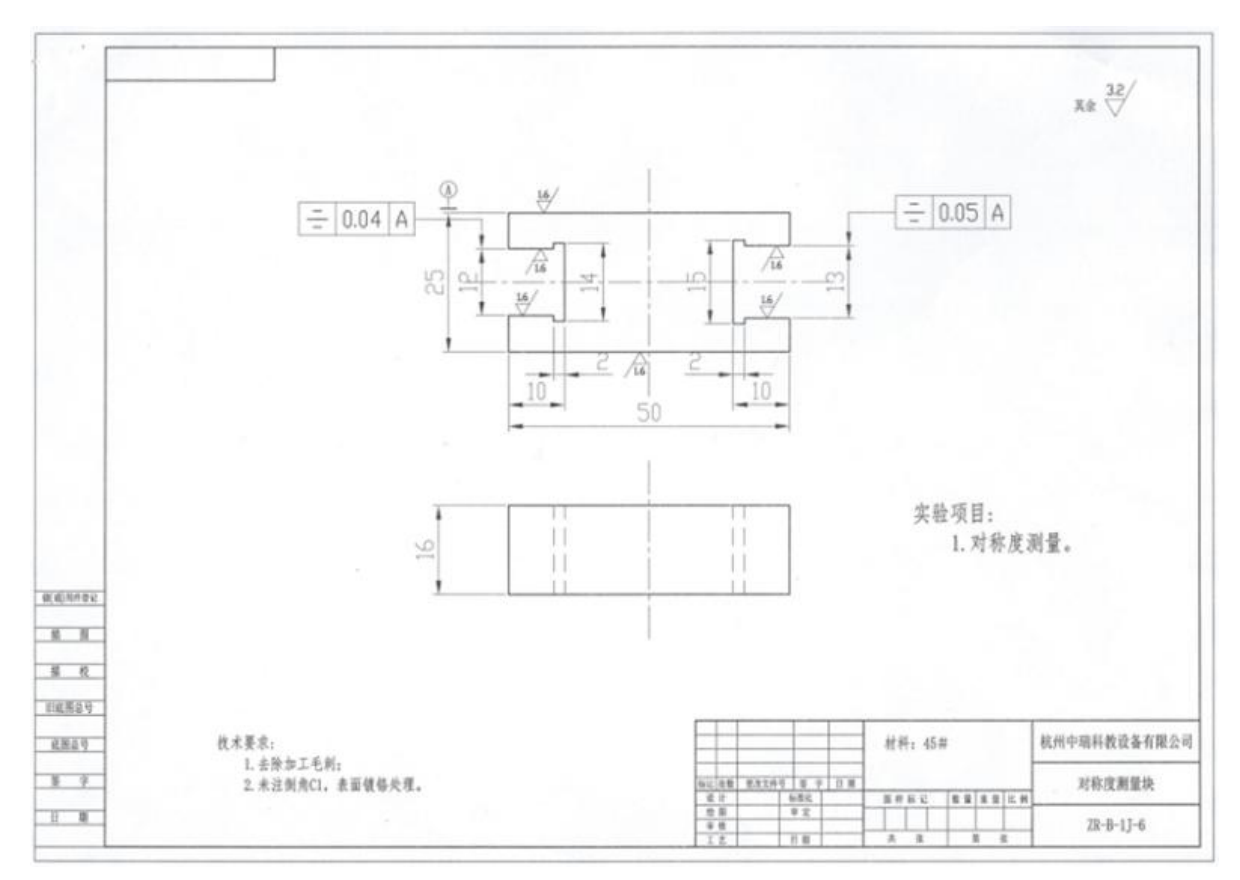

图纸 ZR-B-1J-6

## <span id="page-26-0"></span>实验三 齿轮形位误差检测

## <span id="page-26-1"></span>实验三 齿圈径向跳动误差与齿向误差检测

#### 一、实验目的

- 1、掌握齿圈径向跳动误差和齿向误差测量技能及数据处理方法;
- 2、加深齿圈径向跳动误差和齿向误差及公差的概念理解;
- 3、正确判断零件齿圈径向跳动和齿向误差是否合格。

#### 二、实验内容

- 1、齿圈径向跳动和齿向误差测量及数据处理;
- 2、零件齿圈径向跳动和齿向误差合格判断;
- 3、齿圈径向跳动和齿向误差及公差概念的理解。

#### 三、实验工具

被检测齿轮零件,如图 3-1 所示。

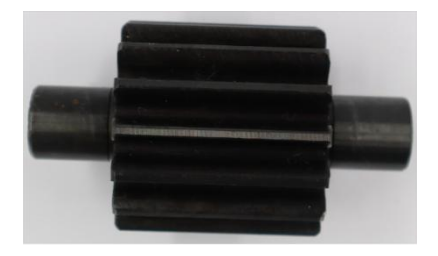

图3-1 被检测齿轮零件

#### 四、实验方法及数据处理

1、实验方法

齿圈径向跳动误差常用跳动仪来测量。即用跳动仪上的百分表测量齿轮若干轮齿间的径向跳 动误差,图 3-2所示。经过数据处理后得出齿圈径向跳动误差,与齿圈径向跳动公差对比后判断 被测齿圈径向跳动误差是否合格。

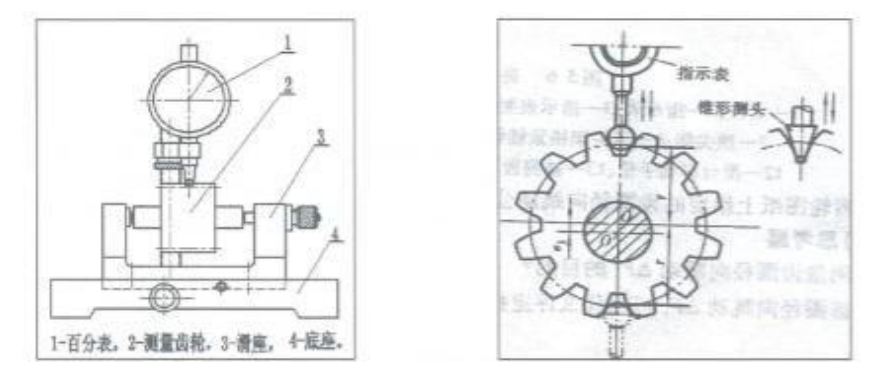

图3-2 齿圈径向跳动误差检测方法

齿向误差用杠杆表组成的跳动仪来测量。即杠杆表装在跳动仪上测量若干齿向误差(双 面测量),图 3-3 所示。经过数据处理后得出齿向误差,与齿向公差对比后判断被测齿向误 差是否合格。

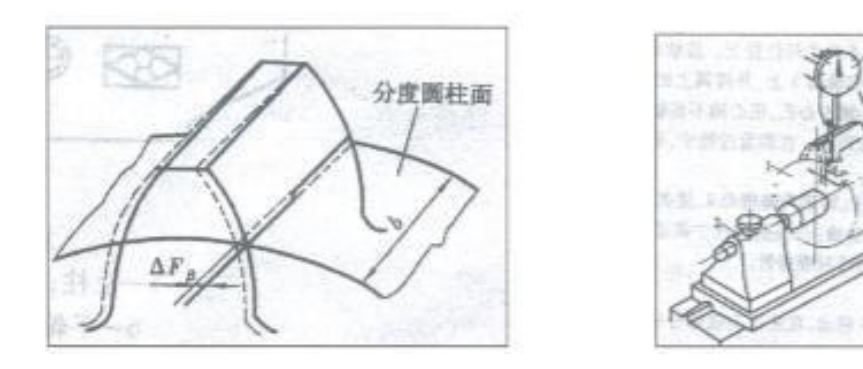

图3-3 齿向误差检测方法

#### 2、数据处理

将测量数据填入表 3-1 中。表中最大值与最小值的差值为齿圈径向跳动误差△Fr。

表 3-1 单位: mm

| 测量点 |         | ↑       |         | 4       |         | b       |         | 8       | 齿轮径向跳动ΔFr |
|-----|---------|---------|---------|---------|---------|---------|---------|---------|-----------|
| 测量值 | $+0.01$ | $+0.02$ | $-0.01$ | $+0.03$ | $-0.02$ | $+0.01$ | $-0.01$ | $+0.01$ |           |
| 测量点 | Q       | 10      | 11      | 12      | 13      | 14      | 15      | 16      | 0.06      |
| 测量值 | $+0.02$ | $+0.03$ | $-0.02$ | $+0.03$ | $-0.02$ | $+0.01$ | $-0.03$ | $+0.01$ |           |

将测量数据填入表 3-2 中。表中最大误差值即为该齿轮的齿向误差。

表 3-2  $\qquad \qquad \qquad \qquad$   $\qquad \qquad \qquad$   $\qquad \qquad \qquad \qquad$   $\qquad$ 

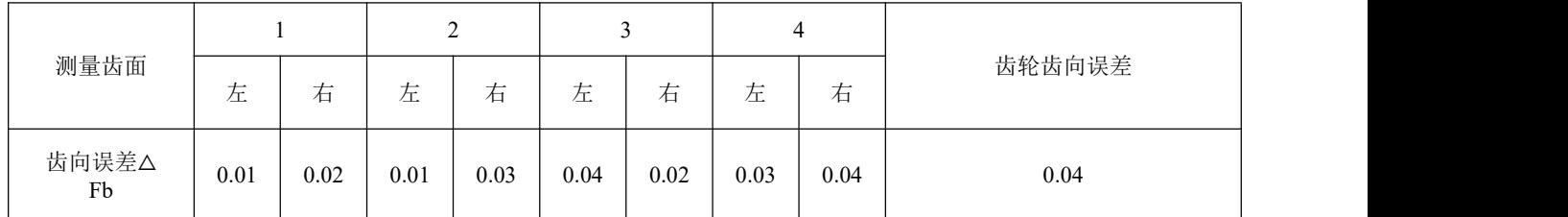

#### 五、实验步骤

1、实验准备

1)按图3-3 在《零件形位误差测量与检验》实验箱中找出相应零件,擦净被测零件表面, 并组装好实验装置。

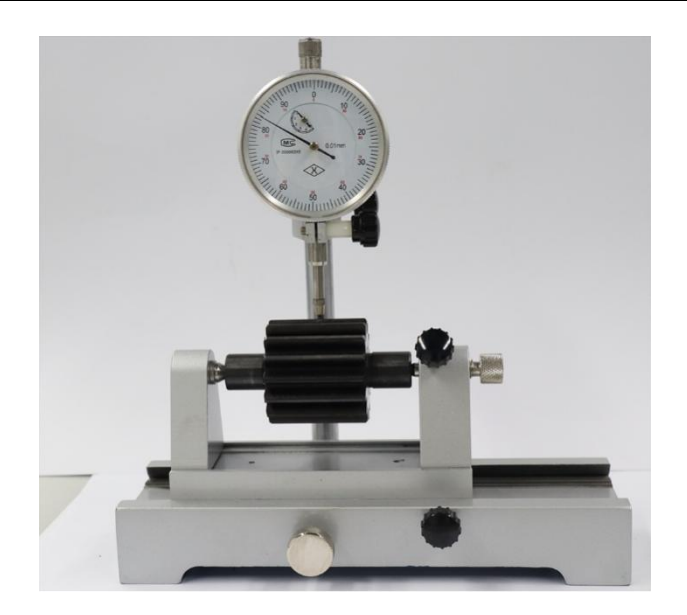

图3-3 齿圈径向跳动检测

2) 在《零件形位误差测量与检验》实验箱中找出被测零件图纸(ZR-B-1J-7), 并将图 纸中的齿圈径向跳动公差填入表 3-3中。

3) 在《零件形位误差测量与检验》实验箱中找出被测零件图纸(ZR-B-1J-7), 并将图纸 中的齿向公差填入表 3-4中。

2、齿圈径向跳动误差检测

1)将测量齿轮装在跳动仪的同轴顶尖上,调整两顶尖距离,使用轻力可转动测量齿轮, 无轴向移动,并用螺丝锁紧。

2)在《零件形位误差测量与检验》实验箱中找出专用测头并安装在百分表的测杆上 (通常需根据测量齿轮的模数选择不同的测头)。

3)在齿宽中间位置调整百分表高度,使测头随百分表架下降至与某个齿槽双面接触, 压缩百分表指针 **1** 圈左右后锁紧百分表,转动表盘对零并在齿轮上做好标记。

4)提起测杆,转动一齿,并将每齿测量数据填入表 3-3 中。表中最大值与最小值的差 值为齿圈径向跳动误差△Fr。

表 3-3 单位: mm

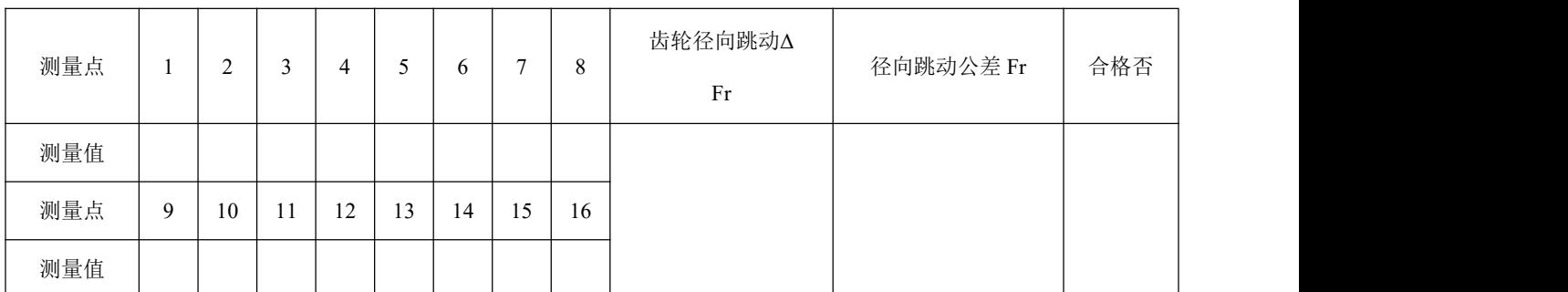

27

5)根据齿圈径向跳动△Fr 与齿圈径向跳动公差 Fr 判断齿轮是否合格。并将结果填入表 3-2 中。

3、齿向误差检测

1)将测量齿轮装在跳动仪的同轴顶尖上,调整两顶尖距离,使用轻力可转动测量齿轮,无 轴向移动,并用螺丝锁紧。

2)调整杠杆百分表高度,使杠杆百分表测头随表架下降并与实际被测齿面在齿高中部接触 (在调整过程中需适量转动齿轮轴),并将杠杆百分表指针压缩约半圈,转动表盘对零。同时 在齿轮上做好标记。

3)转动滑座手轮,使滑座移动,在齿宽有效部分范围内进行测量,杠杆百分表的最大与最 小示值之差即为该齿面的齿向误差△Fβ的值。

4)间隔均匀地选择 4 个齿面进行测量(前、后齿面都需测量),并将每齿测量数据填入表 3-4中。表中最大值即为齿向误差△Fβ。

表 3-4 单位:mm

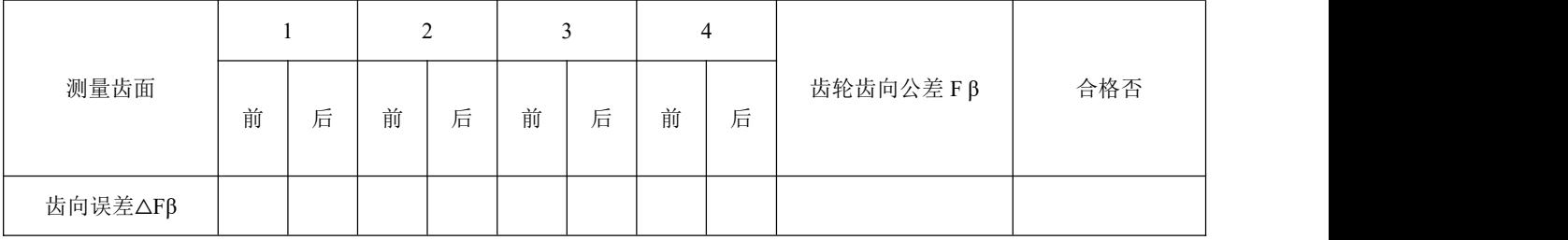

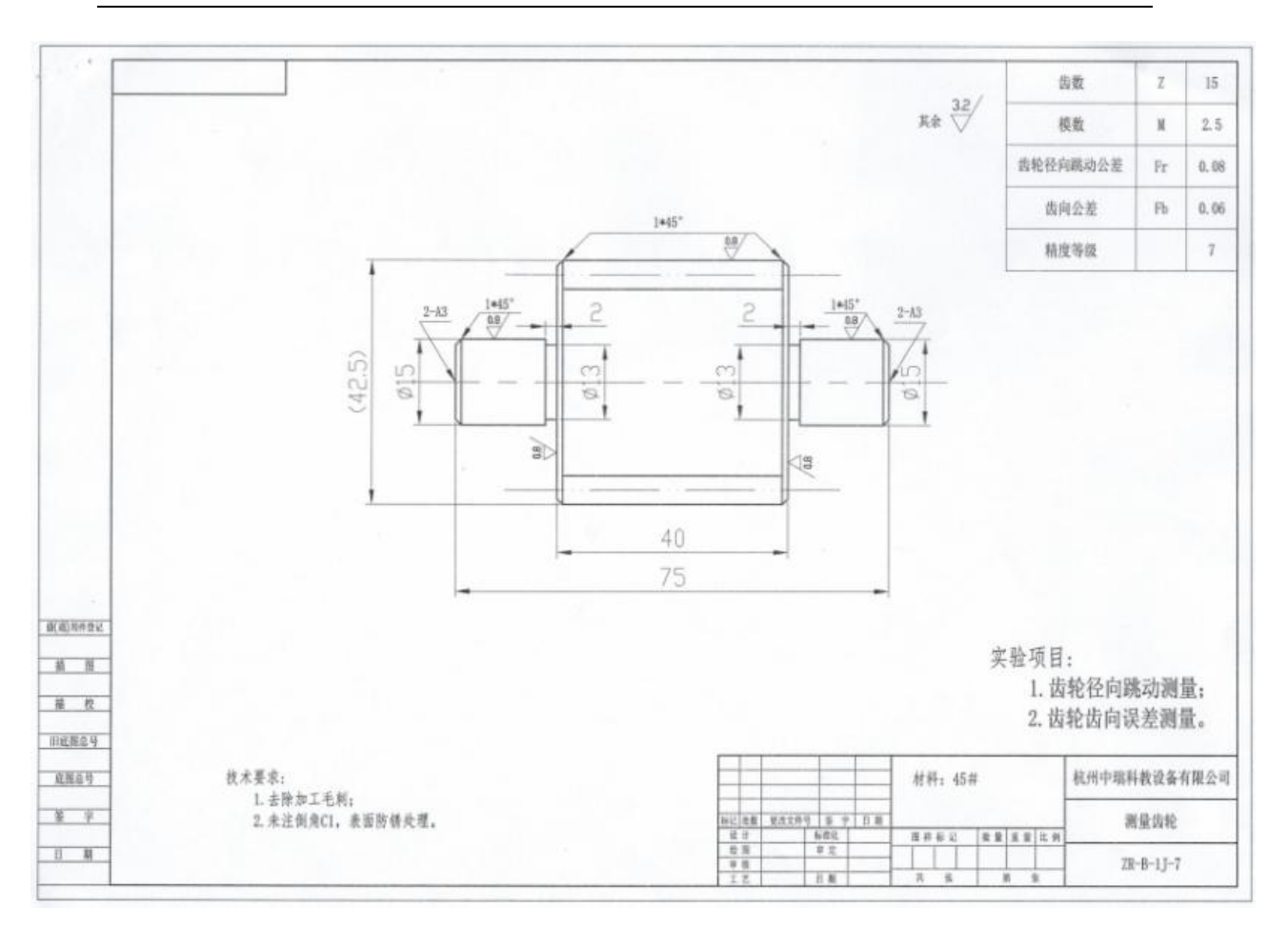

图纸 ZR-B-1J-7